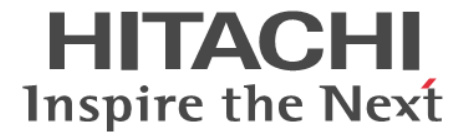

# **Compatible XRC**

ユーザガイド

Hitachi Virtual Storage Platform 5100, 5500

4047-1J-U05-20

Storage Navigator を使ってストレージシステムを操作する場合は、必ず このマニュアルを読み、操作手順、および指示事項をよく理解してから 操作してください。

#### 著作権

All Rights Reserved, Copyright (C) 2020, 2023, Hitachi, Ltd.

#### 免責事項

このマニュアルの内容の一部または全部を無断で複製することはできません。 このマニュアルの内容については、将来予告なしに変更することがあります。 このマニュアルに基づいてソフトウェアを操作した結果、たとえ当該ソフトウェアがインストールされているお客様 所有のコンピュータに何らかの障害が発生しても、当社は一切責任を負いかねますので、あらかじめご了承ください。 このマニュアルの当該ソフトウェアご購入後のサポートサービスに関する詳細は、弊社営業担当にお問い合わせくだ さい。

### 商標類

ESCON は,米国およびその他の国における International Business Machines Corporation の商標です。 FlashCopy は,米国およびその他の国における International Business Machines Corporation の商標です。 IBM は,米国およびその他の国における International Business Machines Corporation の商標です。 Internet Explorer は、米国 Microsoft Corporation の米国およびその他の国における登録商標または商標です。 Microsoft は,米国 Microsoft Corporation の米国およびその他の国における登録商標または商標です。 Oracle と Java は、Oracle Corporation 及びその子会社、関連会社の米国及びその他の国における登録商標です。 S/390 は,米国およびその他の国における International Business Machines Corporation の商標です。 UltraNet は、米国での Computer Network Technology Corp. の登録商標です。 UNIX は、The Open Group の米国ならびに他の国における登録商標です。 Windows は,米国 Microsoft Corporation の米国およびその他の国における登録商標または商標です。 z/OS は、米国およびその他の国における International Business Machines Corporation の商標です。 その他、各会社名、各製品名は、各会社の登録商標、商標、又は商品名称です。

#### 輸出時の注意

本製品を輸出される場合には、外国為替及び外国貿易法の規制並びに米国輸出管理規則など外国の輸出関連法規 をご確認の上、必要な手続きをお取りください。 なお、不明な場合は、弊社担当営業にお問い合わせください。

#### 発行

 $2023$  年 3 月 (4047-1J-U05-20)

# 目次

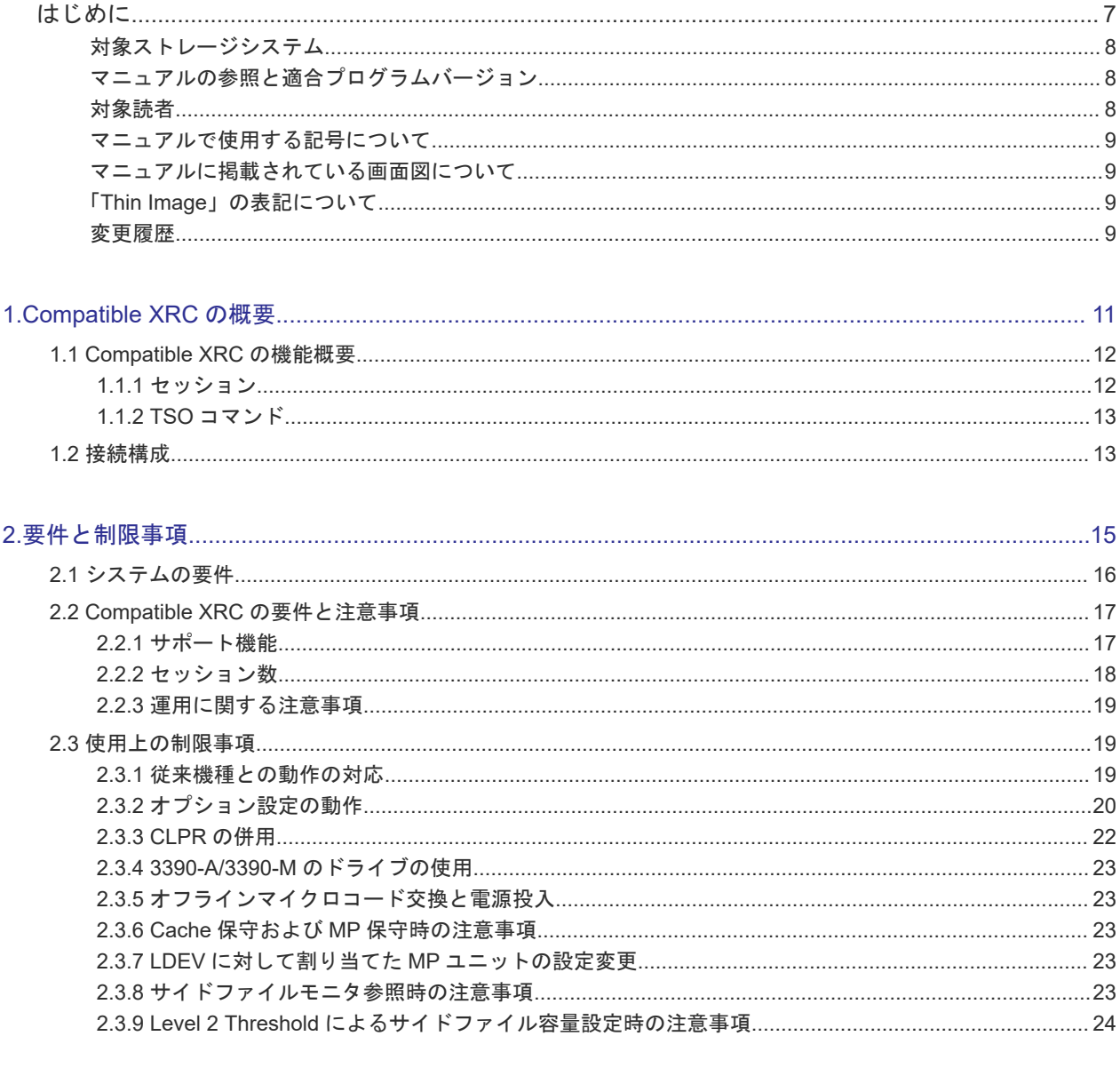

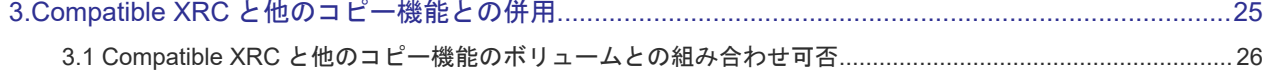

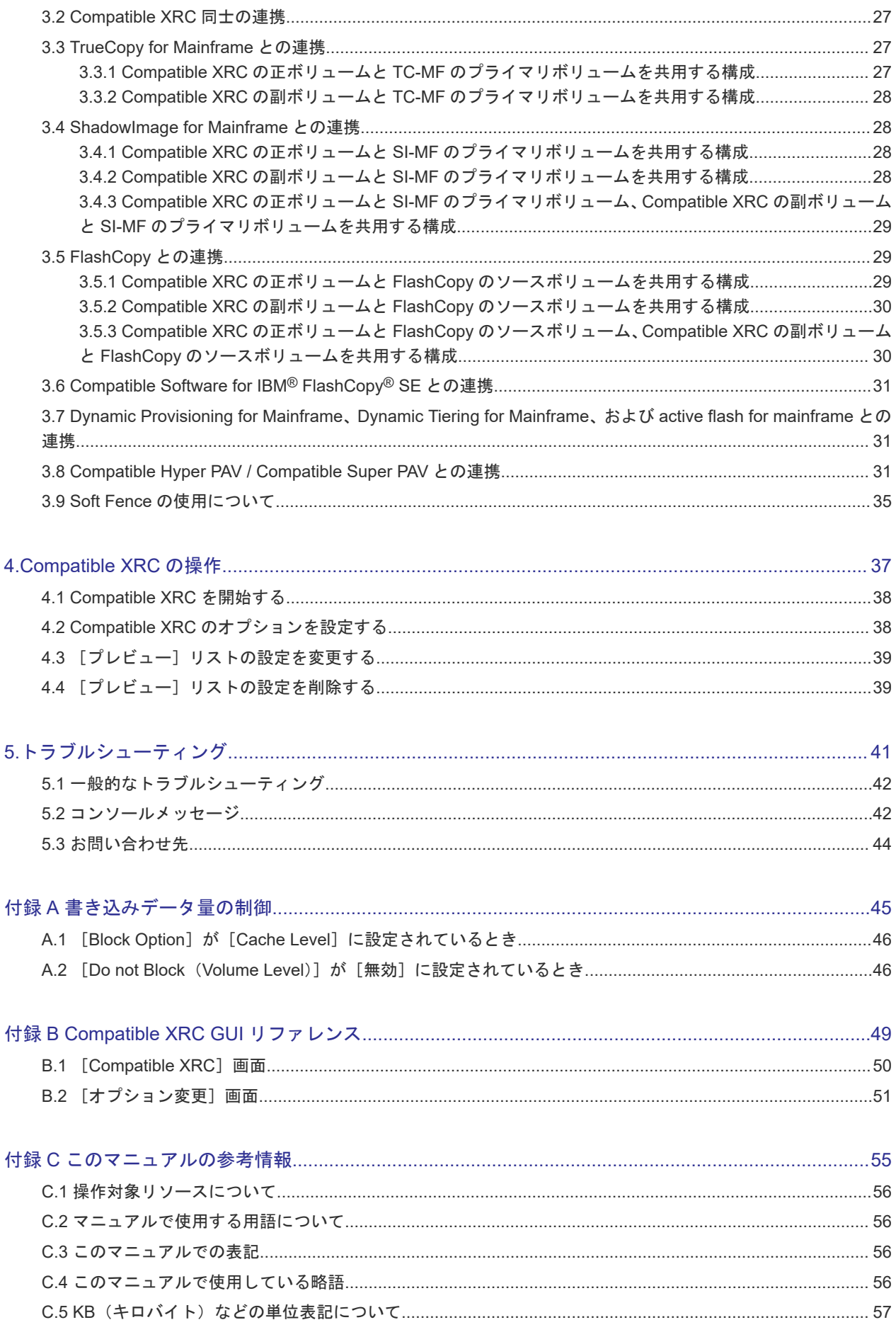

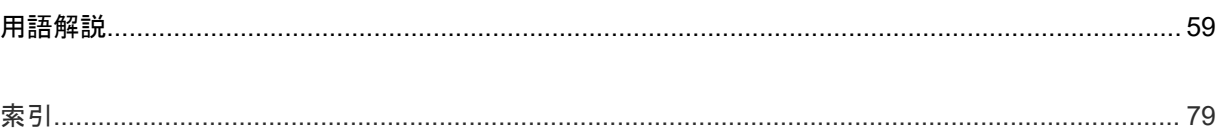

# はじめに

<span id="page-6-0"></span>このマニュアルは、Hitachi Virtual Storage Platform 5100, 5500 用の『Compatible XRC ユーザ ガイド』 です。このマニュアルでは、Compatible XRC の概要と操作について説明しています。

- □ [対象ストレージシステム](#page-7-0)
- □ [マニュアルの参照と適合プログラムバージョン](#page-7-0)
- □ [対象読者](#page-7-0)
- □ [マニュアルで使用する記号について](#page-8-0)
- □ [マニュアルに掲載されている画面図について](#page-8-0)
- □ 「Thin Image[」の表記について](#page-8-0)
- [変更履歴](#page-8-0)

# <span id="page-7-0"></span>対象ストレージシステム

このマニュアルでは、次に示す VSP 5000 シリーズのストレージシステムに対応する製品(プログ ラムプロダクト)を対象として記述しています。

- Virtual Storage Platform 5100
- Virtual Storage Platform 5500
- Virtual Storage Platform 5100H
- Virtual Storage Platform 5500H

このマニュアルでは特に断りのない限り、VSP 5000 シリーズのストレージシステムを単に「スト レージシステム」と称することがあります。

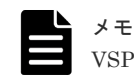

VSP 5200, 5600 では、Compatible XRC を使用できません。

VSP 5100H, VSP 5500H は、ハイブリッドフラッシュアレイモデルです。オールフラッシュアレイ モデルとハイブリッドフラッシュアレイモデルの対応関係を次の表に示します。両方のモデルで、 設定可能値や操作は基本的に同じです。このため、このマニュアルでは、両方のモデルを代表して、 オールフラッシュアレイモデルの名称を使って説明します。オールフラッシュアレイモデルとハイ ブリッドフラッシュアレイモデルで、設定可能値や操作が異なる場合にのみ、それぞれのモデルの 名称を使って説明します。

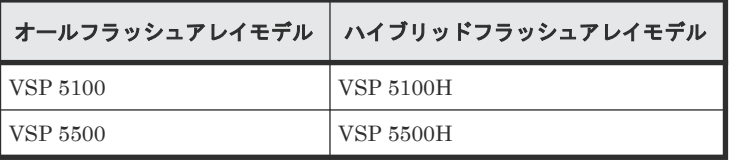

# マニュアルの参照と適合プログラムバージョン

このマニュアルは、DKCMAIN プログラムのバージョン「90-09-01-XX」に適合しています。

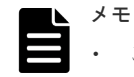

- このマニュアルは、上記バージョンの DKCMAIN プログラムをご利用の場合に最も使いやすくなるよう作 成されていますが、上記バージョン未満の DKCMAIN プログラムをご利用の場合にもお使いいただけます。
- 各バージョンによるサポート機能については、別冊の『バージョン別追加サポート項目一覧』を参照くださ い。

# 対象読者

このマニュアルは、次の方を対象読者として記述しています。

- ストレージシステムを運用管理する方
- UNIX<sup>®</sup>コンピュータまたは Windows<sup>®</sup>コンピュータを使い慣れている方
- Web ブラウザを使い慣れている方

使用する OS および Web ブラウザの種類については、『Hitachi Device Manager - Storage Navigator ユーザガイド』 を参照してください。

# <span id="page-8-0"></span>マニュアルで使用する記号について

このマニュアルでは、注意書きや補足情報を、次のとおり記載しています。

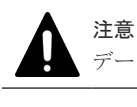

データの消失・破壊のおそれや、データの整合性がなくなるおそれがある場合などの注意を示します。

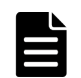

メモ

解説、補足説明、付加情報などを示します。

ヒント

より効率的にストレージシステムを利用するのに役立つ情報を示します。

# マニュアルに掲載されている画面図について

このマニュアルに掲載されている画面図はサンプルであり、実際に表示される画面と若干異なる場 合があります。また画面に表示される項目名はご利用環境により異なる場合があります。

このマニュアルでは、Windows コンピュータ上の画面を掲載しています。UNIX コンピュータ上で ご使用の Storage Navigator の画面は、マニュアルに掲載されている画面の表示と異なる場合があ ります。Storage Navigator の画面や基本操作に関する注意事項については、『Hitachi Device Manager - Storage Navigator ユーザガイド』 を参照してください。

# 「**Thin Image**」の表記について

このマニュアルでの「Thin Image」の表記について説明します。

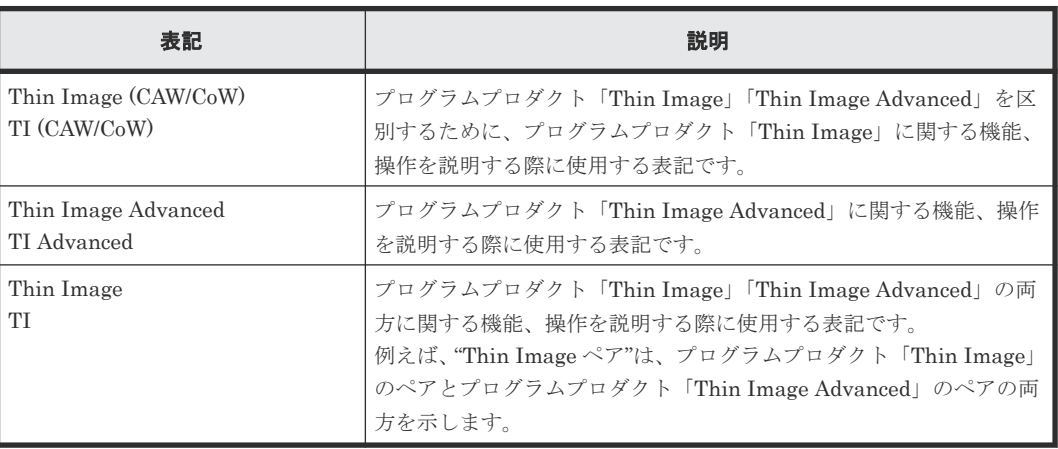

## 変更履歴

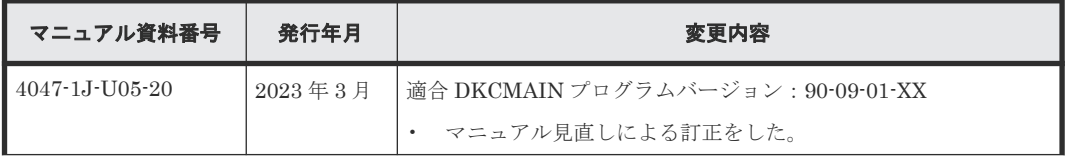

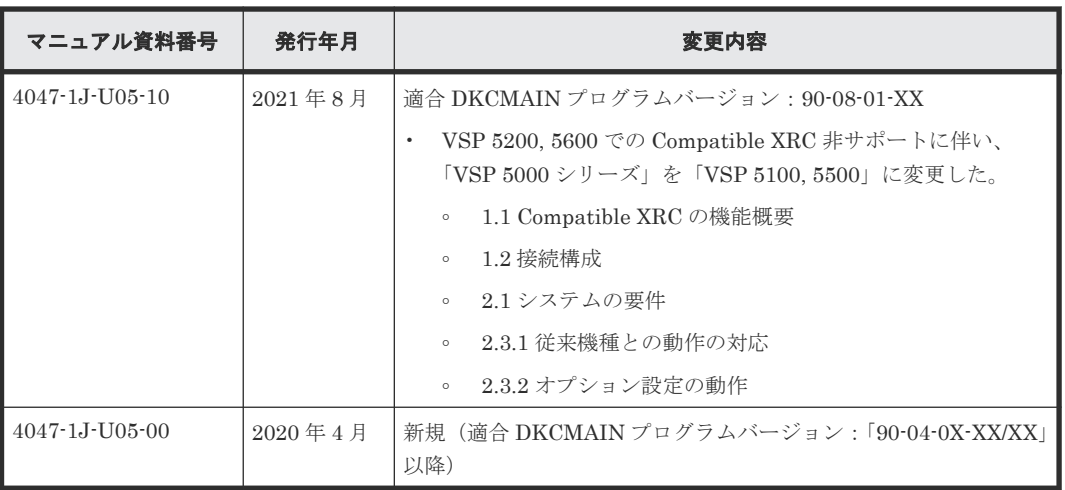

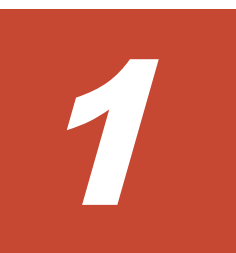

# **Compatible XRC** の概要

<span id="page-10-0"></span>Compatible XRC の機能概要と接続構成について説明します。

- [1.1 Compatible XRC](#page-11-0) の機能概要
- 1.2 [接続構成](#page-12-0)

Compatible XRC の概要 **11**

## <span id="page-11-0"></span>**1.1 Compatible XRC** の機能概要

Hitachi Virtual Storage Platform 5100, 5500 ストレージシステムの Compatible Replication for IBM XRC (以降は Compatible XRC と呼びます)は、災害時のデータバックアップのための非同 期遠隔コピー機能です。

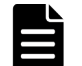

メモ

VSP 5200, 5600 では、Compatible XRC を使用できません。

Compatible XRC は、メインフレームシステムで使用され、IBM 社のホスト用ソフトウェアである Extended Remote Copy (以降は XRC と呼びます)機能と互換性があり、プログラムプロダクトと して提供されます。Compatible XRC は、XRC 環境と共通の DFSMS(Data Facility Storage Management Subsystem)のシステムデータムーバ (System Data Mover: SDM) と互換性があ ります。Compatible XRC の操作は、XRC の TSO コマンドをホストシステムからストレージシス テムに発行することで、XRC の操作と同じように実行されます。

Compatible XRC では、正サイトの正ホストから書き込まれたデータは、正ストレージシステムの キャッシュメモリを介して正ボリュームに書き込まれるとともに、一時的にキャッシュメモリ上に サイドファイルとして蓄積されます。副サイトのホストソフトウェアのシステムデータムーバ (SDM) は、通信回線を介して正サイトの正ストレージシステムからサイドファイルのデータを非 同期に読み取り、正サイトの正ボリュームと同じ書き込み順序の整合性を保証して、副ストレージ システムの副ボリュームに書き込みます。

正ストレージシステムと副ストレージシステム、または正ボリュームと副ボリュームのペア定義は、 SDM が管理します。

SDM

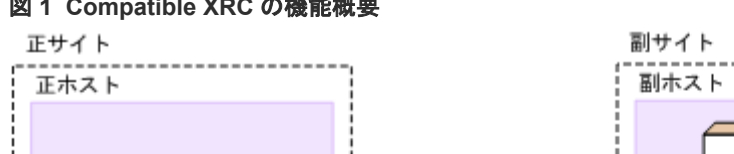

次に Compatible XRC の機能概要を示します。

## 通信回線 サイドファイル ッシュメモリ チャネルエクステンダ 夏IVO IF<sub>V0</sub> 正ストレージシステム 副ストレージシステム

### 図 **1 Compatible XRC** の機能概要

## **1.1.1** セッション

Compatible XRC では、複数の正ボリュームの集合は 1 つのセッションとして扱われます。副ボリ ュームへの書き込みは、セッションごとに書き込み順序の整合性を保証して書き込まれます。また、 障害発生時には、書き込み順序の整合性を保持したまま、同じセッション内のすべてのボリューム ペアがサスペンドされます。

<span id="page-12-0"></span>セッションは、さらにボリュームごとにストレージコントロールセッション(SC セッション)と 呼ばれる内部セッションに分割されます。SDM は、正サイトのストレージシステムに書き込まれ たデータを SC セッションごとのタイムスタンプ順に読み取ります。SDM は読み取ったデータを、 それぞれの SC セッションごとにタイムスタンプを比較して、副ボリュームへの書き込み順序を決 定します。副ボリュームには、SC セッション単位ではなく、セッション単位に正ボリュームと同 じ書き込み順序で書き込まれます。

セッションと SC セッションの定義は SDM が管理し、ストレージシステムでは TSO コマンドによ って、セッション ID 番号とボリューム単位に定義されます。

## **1.1.2 TSO** コマンド

Compatible XRC の処理にあたって、次に示す処理上の各種設定などはホストシステムからストレ ージシステムに発行される TSO コマンドによって定義されます。

- セッションの開始と終了
- セッションの統合と脱退
- ユーティリティボリュームの作成
- ペアボリュームの作成と削除
- ペアのサスペンド
- サスペンドペアのリジューム
- セッションの状態表示
- ユーティリティボリュームの状態表示
- ペア状態の表示
- 副サイトでのリカバリなど

Compatible XRC での TSO コマンドの詳細については、IBM 社の『DFSMS Advanced Copy Services』(ドキュメント番号:SC35-0428-18)を参照してください。なお、IBM 社のドキュメン ト番号の下 2 桁はバージョンを示します。また、『DFSMS Advanced Copy Services』 のドキュメ ントは、z/OS 1.12 に対応しています。

## **1.2** 接続構成

Compatible XRC の操作には、正サイトと副サイトにそれぞれ次のものが必要です。

- ホスト
- VSP 5100, 5500 ストレージシステム
- ストレージシステムとホスト間の通信パス

正サイトのシステムが複数のホストで構成されているときは、正ホストにはタイムスタンプ付加機 能の共通の時刻基準を提供するために、シスプレックスタイマが必要です。副ホストには遠隔コピ ーのためのホストソフトウェアの SDM が必要です。Compatible XRC プログラムプロダクトは正 ストレージシステムにインストールが必要です。正サイトには、Compatible XRC プログラムプロ ダクトのオプション設定のための Storage Navigator 動作 PC が必要です。

次に、Compatible XRC のチャネルエクステンダ接続構成を示します。

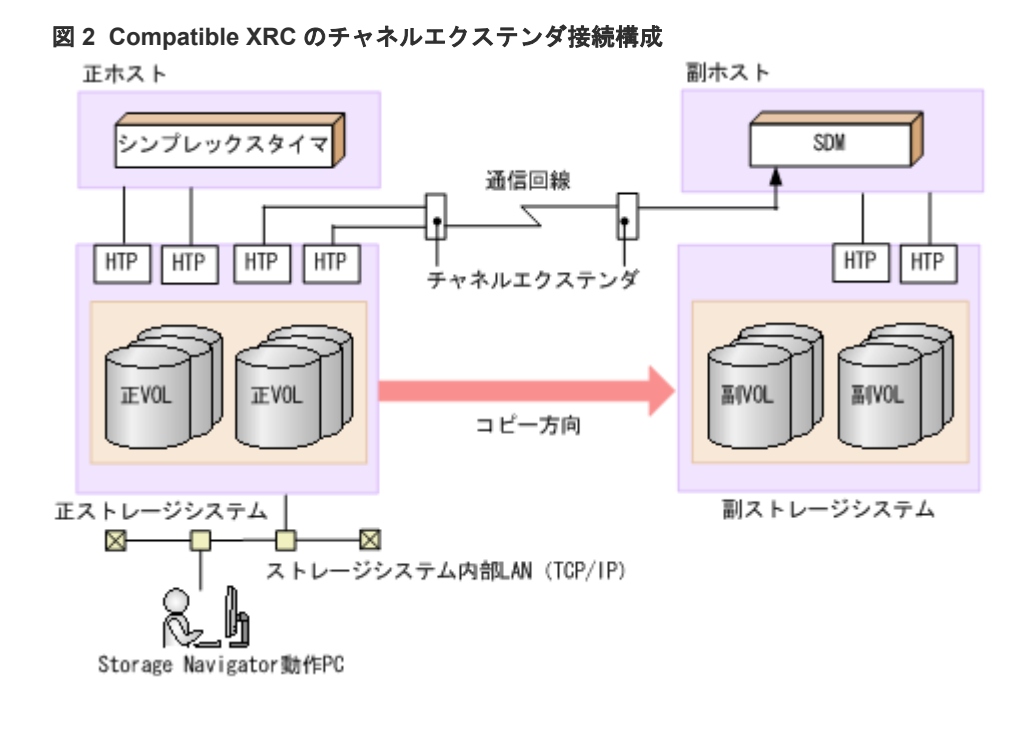

**14** Compatible XRC の概要

2

# 要件と制限事項

<span id="page-14-0"></span>Compatible XRC を使用する際に必要となるシステムの要件、Compatible XRC の要件と注意事項、 および使用上の制限事項について説明します。

- $\Box$  2.1 [システムの要件](#page-15-0)
- □ [2.2 Compatible XRC](#page-16-0) の要件と注意事項
- □ 2.3 [使用上の制限事項](#page-18-0)

要件と制限事項 **15**

# <span id="page-15-0"></span>**2.1** システムの要件

Compatible XRC の処理には、正サイトと副サイトにそれぞれ次のものが必要です。

- ホスト
- VSP 5100, 5500 ストレージシステム
- ストレージシステムとホスト間の通信パス

また、正サイトに Storage Navigator 動作 PC、および Compatible XRC プログラムプロダクトが 必要です。Compatible XRC のシステム要件は次のとおりです。

#### 正ホスト

正サイトのシステムが複数のホストで構成されているときは、正ホストにはタイムスタンプ付加機 能の共通の時刻基準を提供するために、シスプレックスタイマが必要です。

#### 副ホスト

副ホストには遠隔コピーのためのホストソフトウェアのシステムデータムーバ(SDM)が必要で す。

#### 正ストレージシステム

VSP 5100, 5500 ストレージシステムに Compatible XRC プログラムプロダクトがインストールさ れている必要があります。

Compatible XRC のインストール方法については、『Hitachi Device Manager - Storage Navigator ユーザガイド』 を参照してください。

#### 副ストレージシステム

副ストレージシステムの型式モデルは、正ストレージシステムと同じである必要はありませんが、 VSP 5100, 5500 ストレージシステムを使用することを推奨します。

副ストレージシステムには、Compatible XRC プログラムプロダクトのインストールは必要ありま せん。

#### 通信パス接続

- ディレクターによる接続では、正ストレージシステムと副ホスト間の距離は最長 20km までで す。
- ディレクターとリピータによる接続では、正ストレージシステムと副ホスト間の距離は最長 40km までです。
- チャネルエクステンダによる接続では、正ストレージシステムと副ホスト間の距離には制限が ありません。 チャネルエクステンダは、次の機器をサポートしています。 チャネルエクステンダ:Brocade 社 USD-X、および 7500 回線種別:ATM 回線(135Mbps まで)、IP 回線(500Mbps)

#### <span id="page-16-0"></span>**Storage Navigator** 動作 **PC**

正サイトに Storage Navigator 動作 PC を設置する必要があります。Compatible XRC は Storage Navigator のサブ画面を使用します。Storage Navigator のサブ画面を使用するためには、Java の インストールと Storage Navigator の設定が必要です。また、Compatible XRC プログラムプロダ クトを使用するためのライセンスキーコードが必要です。Storage Navigator 動作 PC のインスト ール手順や使用方法については、『Hitachi Device Manager - Storage Navigator ユーザガイド』を 参照してください。

# **2.2 Compatible XRC** の要件と注意事項

## **2.2.1** サポート機能

Compatible XRC のサポート機能と、IBM 社の XRC 機能(XRC2 と XRC3)のサポート対応を次 に示します。

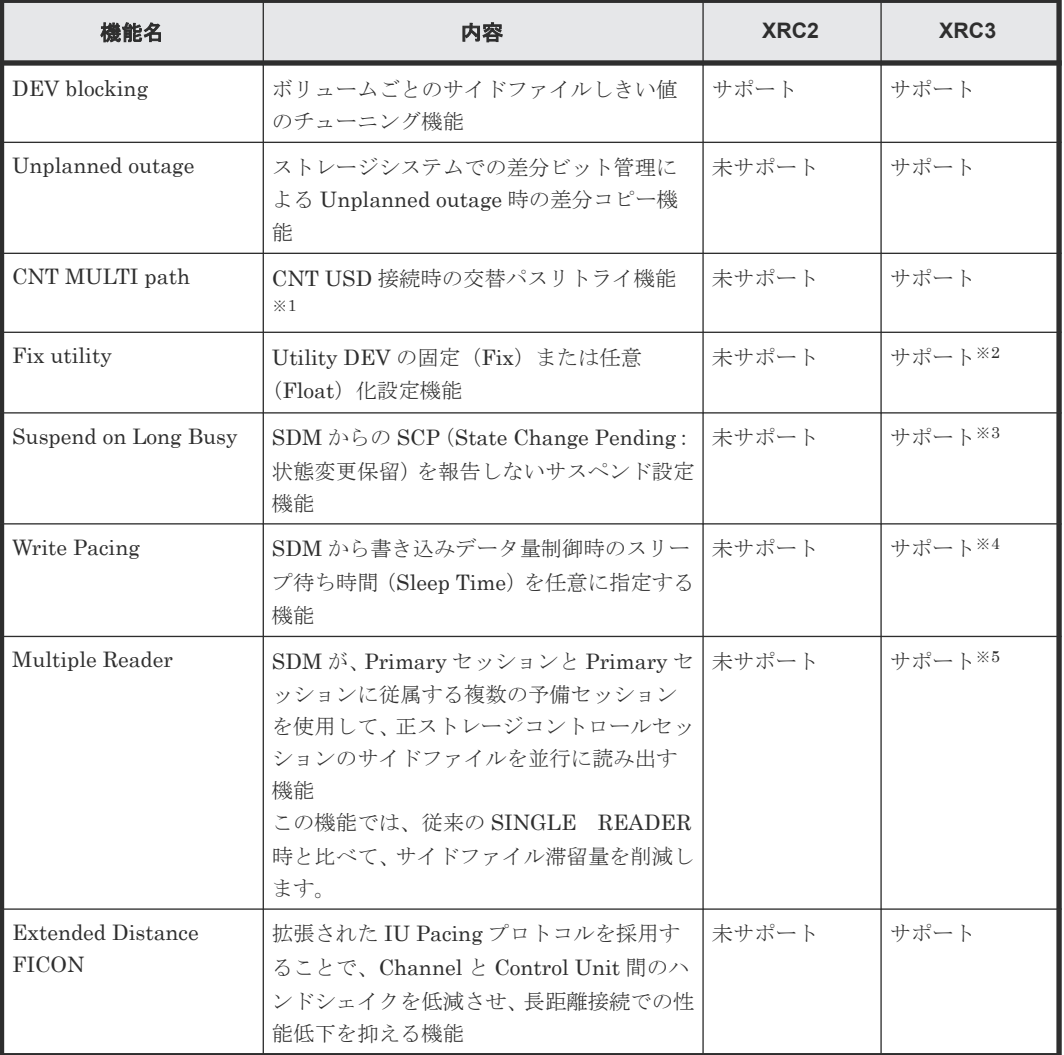

#### 表 **1 Compatible XRC** のサポート機能

注※1

CNT 社のエクステンダ(Ultranet Storage Director)を示します。

#### <span id="page-17-0"></span>注※2

Utility DEV の固定だけがサポートされます(任意は未サポート)。

注※3

Compatible XRC のオプション設定で、Level 2 Suspend が無効に設定されているときに動作 します。Level 2 Suspend が有効に設定されているときは、Level 2 Suspend の動作が優先さ れます。

注※4

Compatible XRC のオプション設定で、Block オプションが Volume Level に設定されている ときに動作します。Block オプションが Cache Level に設定されているとき、Write Pacing は 動作しません。

注※5

DKC エミュレーションタイプが I-2107 以降で動作します。

この機能を使用する場合は Compatible PAV、または Compatible Hyper PAV / Compatible Super PAV のインストールが必要です。Compatible Hyper PAV / Compatible Super PAV を 使用する場合は、[3.8 Compatible Hyper PAV](#page-30-0) / Compatible Super PAV との連携を参照してく ださい。

DKC のエミュレーションタイプが I-2107 のときは、XRC2 または XRC3 機能がサポートされま す。

## **2.2.2** セッション数

Compatible XRC のセッション数を次に示します。

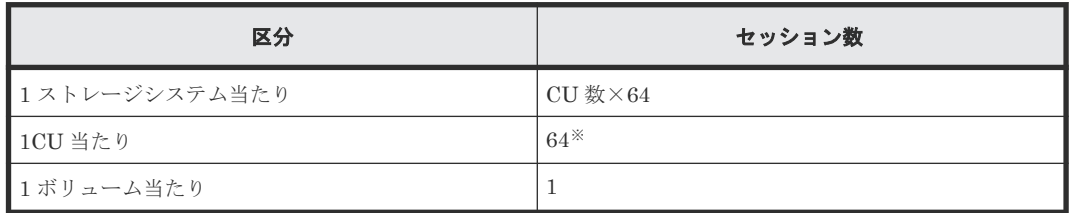

#### 表 **2 Compatible XRC** のセッション数

注※

Multiple Reader 機能を使用する場合は Primary セッション数+予備セッション数を消費し ます。

予備セッション数は、XRC PARMLIB 定義データセットの「NumberReaderTasks」パラメー タで、1 つの Primary セッションに対する予備セッションの多重度を設定します。

例)NumberReaderTasks \*,4:1 つの Primary セッションに対して 3 つの予備セッションが多 重動作します。

1 ボリューム当たりのコンカレントコピー(CC)と Compatible XRC のセッション数は、コンカレ ントコピーと XRC 機能(XRC2 と XRC3)との組み合わせによって異なります。次に 1 ボリュー ム当たりのセッション数を示します。

<span id="page-18-0"></span>表 **3 1** ボリューム当たりのセッション数

|                                              | DKU エミュレーションタイプ                                  |                                     |
|----------------------------------------------|--------------------------------------------------|-------------------------------------|
| SESSION 種別                                   | 3390-1、3390-2、3390-3、3390-9、3390-A、3390-L、3390-M |                                     |
|                                              | CC セッション数                                        | Compatible XRC セッション数               |
| CC だけの場合                                     | 16                                               | なし                                  |
| $CC \geq XRC2$ の場合                           | 15                                               | 1                                   |
| $CC \geq XRC3$ Single Reader $\oslash$<br>場合 | 15                                               | 1                                   |
| $CC \geq XRC3$ Multiple Reader<br>の場合        | 15                                               | 1 (Primary セッション)<br>0-15 (予備セッション) |

## **2.2.3** 運用に関する注意事項

Compatible XRC の運用にあたっては、次のことを考慮してください。

- ブロックサイズを意識した SC セッションを構成してください (1 つの SC セッションにブロッ クサイズの大きい書き込み I/O を集中させないでください)。
- Compatible XRC の性能は SDM の性能に影響されますので、目標性能に合わせて SDM のチュ ーニングをしてください。

SDM のチューニングについては、IBM 社発行の RedBooks 『Implementing ESS Copy Services on S/390』 を参照していただくか、または IBM 社にお問い合わせください。

# **2.3** 使用上の制限事項

## **2.3.1** 従来機種との動作の対応

VSP 5100, 5500 と VSP とでは、Compatible XRC の動作モードに変更はありません。USP V/VM 以前での Compatible XRC の動作モードと VSP 5100, 5500 ストレージシステムでの Compatible XRC のオプション設定との対応を次に示します。VSP 5100, 5500 ストレージシステムでは、従来 の Compatible XRC の動作モード設定は無効です。そのため、従来の Compatible XRC の動作モー ド設定に代わる設定は、Compatible XRC の[オプション変更]画面で設定してください。

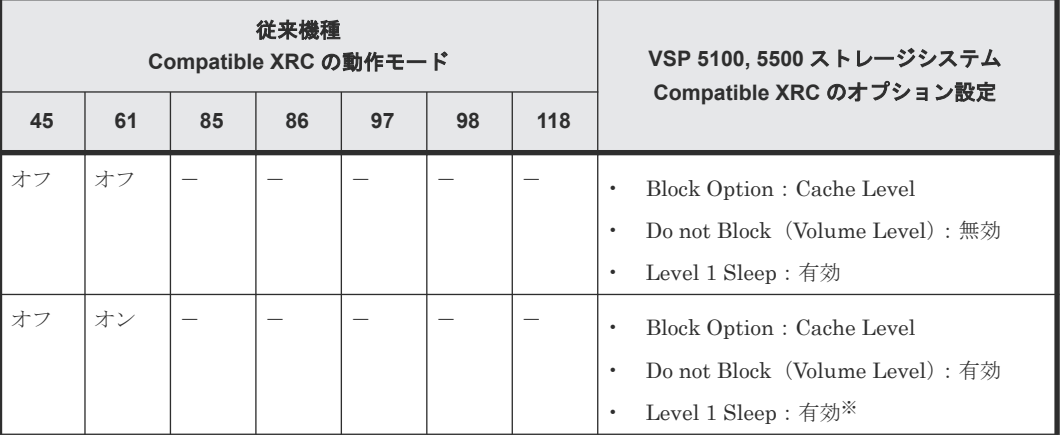

### 表 **4 Compatible XRC** の従来機種と **VSP 5100, 5500** との対応

<span id="page-19-0"></span>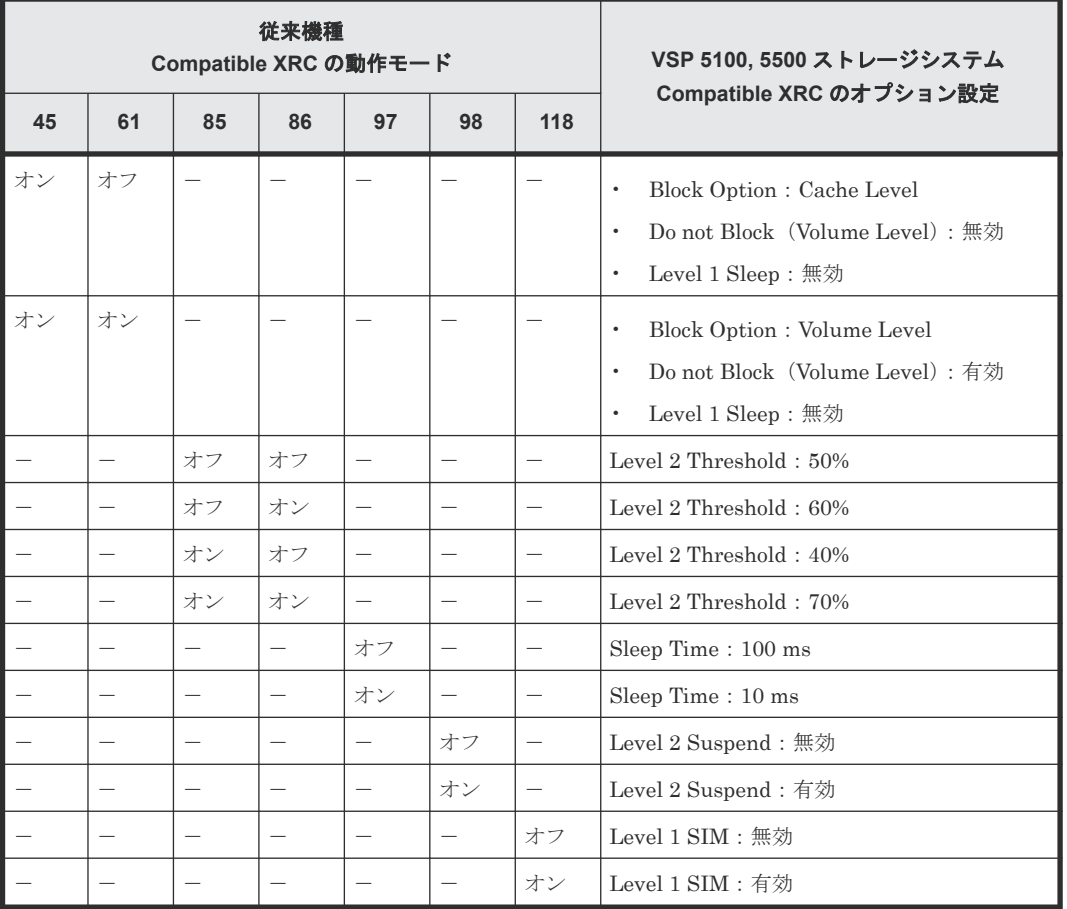

凡例

-:該当しない

注※

SDM が指定するボリューム単位のしきい値が有効なボリューム (Block 指定)で、Level 1 Sleep が実施されます。Do not Block(Volume Level)指定のボリュームでは、Level 1 Sleep は実施されません。

## **2.3.2** オプション設定の動作

Compatible XRC の[オプション変更]画面で設定したオプションの動作は、SDM 指定の Xaddpair コマンドパラメータの「Do not Block」指定の有無によって影響されます。次に、Compatible XRC のオプション設定と、SDM 指定の Xaddpair コマンドパラメータの「Do not Block」指定の有無に よる VSP 5100, 5500 ストレージシステムの動作を示します。

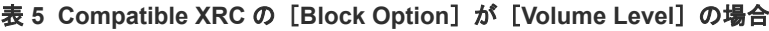

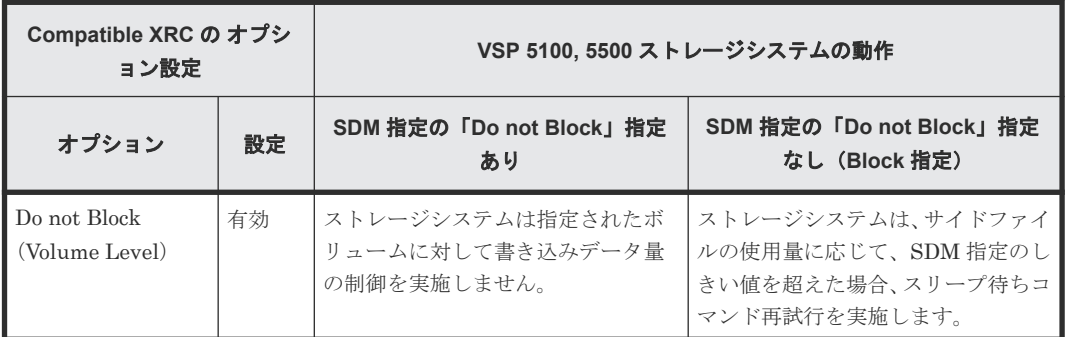

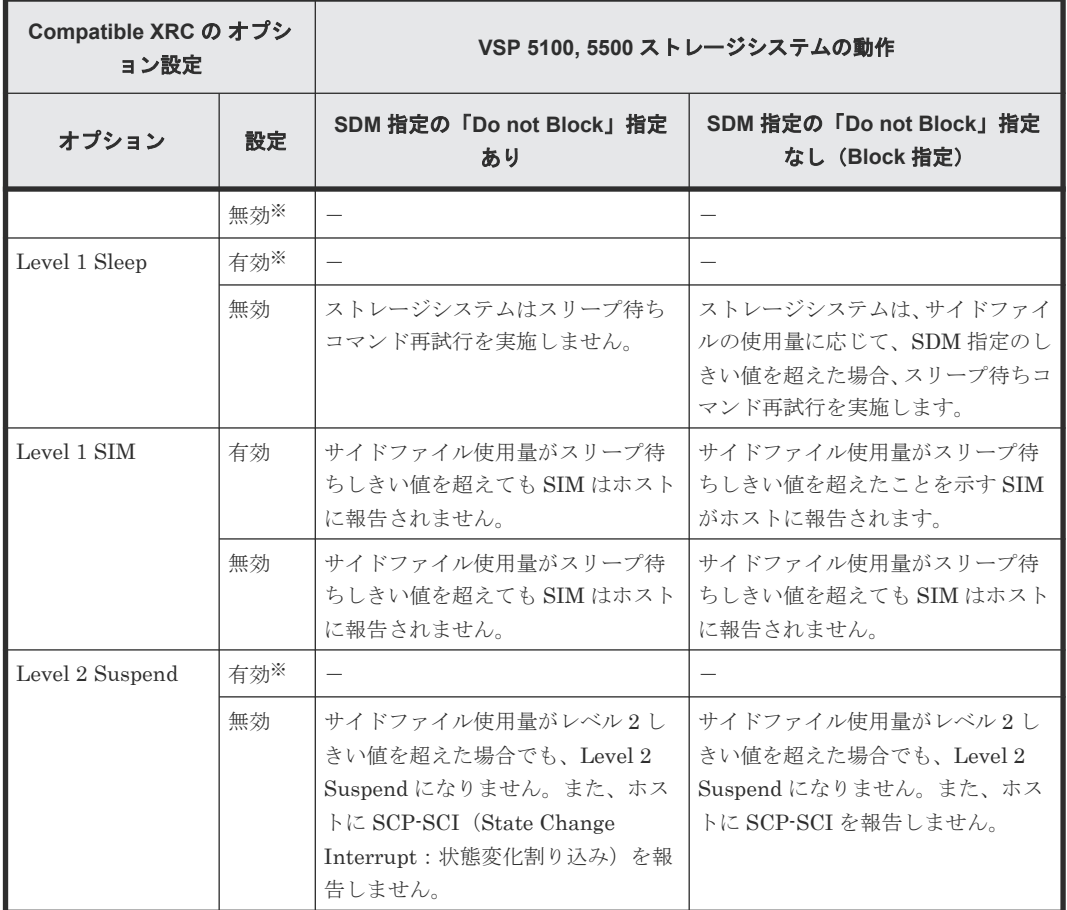

#### 凡例

-:該当しない

注※

Compatible XRC の[Block Option]が[Volume Level]に設定されているときは、指定でき ません。

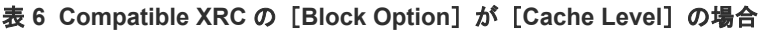

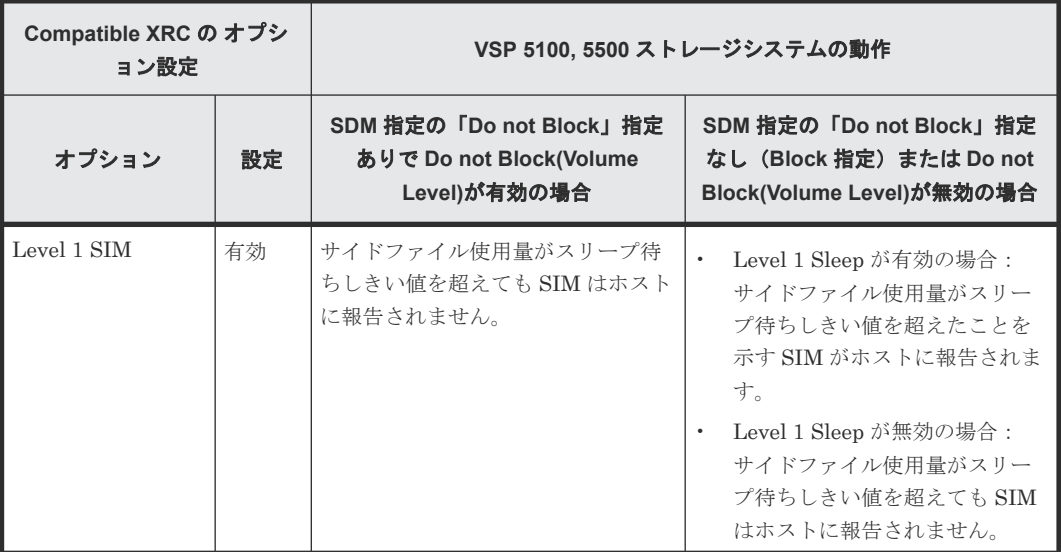

<span id="page-21-0"></span>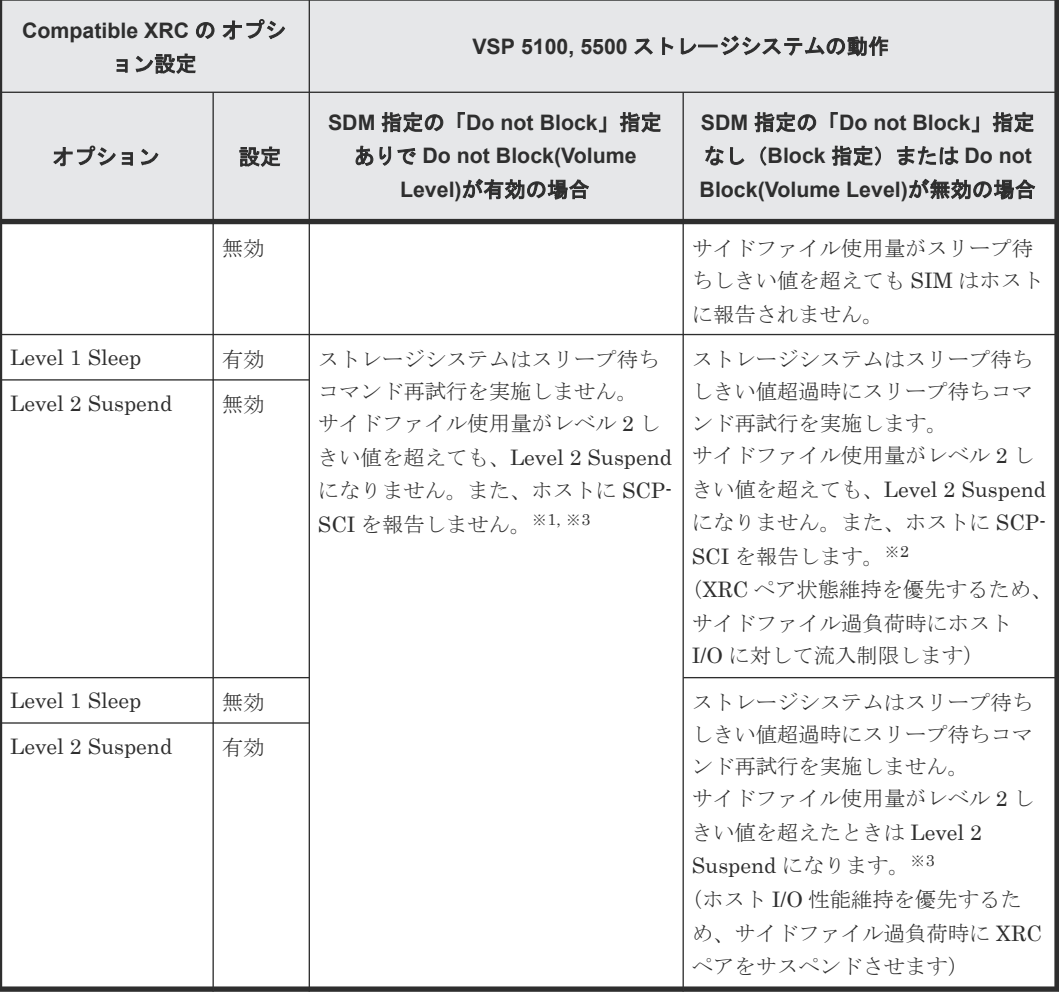

#### 注※1

Xaddpair コマンドパラメータで「Do not Block」を指定する場合は、Compatible XRC のオ プション設定で「Do not Block」を有効に設定してください。

#### 注※2

XRC ペア状態維持を優先させる場合は「Level 1 Sleep=有効、Level 2 Suspend=無効」に設 定してください。

#### 注※3

ホスト I/O 性能を優先させる場合は「Do not Block」を指定するか、「Level 1 Sleep=無効、 Level 2 Suspend=有効」に設定してください。

## **2.3.3 CLPR** の併用

Compatible XRC と複数の CLPR(cache logical partition)を併用して使用する場合は、同じ SC セッションで使用する正ボリュームは同一の CLPR 内で使用することを推奨します。

Compatible XRC のオプション設定は CLPR ごとに設定できます。1 つの CLPR 内に複数のセッ ションがある場合の動作で、CLPR のサイドファイル使用量がレベル 2(Compatible XRC の Level 2 Suspend オプションが有効に設定されているとき)、またはレベル 3 に到達したときは、CLPR 内 の複数のセッションの中でキャッシュ内にサイドファイルを最大保有しているセッションがサスペ ンドします。

複数の CLPR で Compatible XRC を使用する場合、ユーティリティボリュームとして使用する LDEV の MP ユニットの割り当ては、CLPR ごとに別の MP ユニットに割り当てることを推奨しま す。

## <span id="page-22-0"></span>**2.3.4 3390-A/3390-M** のドライブの使用

DKU エミュレーションタイプが 3390-A/3390-M のドライブを正ボリュームまたは副ボリューム として使用する場合は、副サイトのホストソフトウェアのシステムデータムーバ(SDM)に次の PTF (Program Temporary Fixes) を組み込んでください。

- z/OS V1R6: [PTF]UA18053: SUPPORT XRC VOLUME SIZE UP TO 65520 CYL
- z/OS V1R5: [PTF]UA18052: SUPPORT XRC VOLUME SIZE UP TO 65520 CYL
- z/OS V1R4: [PTF]UA18051: SUPPORT XRC VOLUME SIZE UP TO 65520 CYL

SDM に PTF が組み込まれていないと、Compatible XRC では DKU エミュレーションタイプが 3390-A/3390-M のドライブを正ボリュームまたは副ボリュームとして使用できません。

## **2.3.5** オフラインマイクロコード交換と電源投入

Compatible XRC が動作しているとき、電源切断と投入を伴うオフラインマイクロコード交換の場 合、または電源投入時に電源停止前のキャッシュメモリ上の情報がリストアされなかった(揮発電 源投入)場合、ストレージシステムの SC セッションは自動的に終了します。これによって、副サ イトの SDM 側のセッションはサスペンドしますが、その後の RESUME 動作が失敗することがあ ります。そのため、次の操作を実施してください。

- オフラインマイクロコード交換を実施するときは、電源を切断する前に Compatible XRC のす べてのペアを XDELPAIR コマンドで削除してください。次に、電源を投入後に再度 XADDPAIR コマンドですべてのペアを作成してください。
- 揮発電源投入を実施するときは、電源を投入した直後に Compatible XRC のすべてのペアを XDELPAIR コマンドで削除し、再度 XADDPAIR コマンドですべてのペアを作成してくださ い。

## **2.3.6 Cache** 保守および **MP** 保守時の注意事項

Compatible XRC 使用中に保守作業が必要な場合は、Compatible XRC ペアボリュームへの I/O を 停止するか、Compatible XRC ペアをサスペンドさせてから実施することを推奨します。I/O 停止 もペアサスペンドもできない場合は、サイドファイルモニタを参照し、すべての MPPK 内の CLPR のサイドファイル量が 20%以下になっていることを確認してから、保守作業を実施してください。

## **2.3.7 LDEV** に対して割り当てた **MP** ユニットの設定変更

Compatible XRC のユーティリティボリュームとして使用している LDEV に割り当てた MP ユニ ットは、XRC セッションがサスペンド状態かつ対象セッションのサイドファイル数が 0 個の場合だ け変更できます。

## **2.3.8** サイドファイルモニタ参照時の注意事項

障害発生に起因する XRC セッションがサスペンドした場合、CLPR 内のすべての XRC セッション がサスペンドしても、該当する CLPR のサイドファイルモニタの表示が 0%にならない場合があり ます。この場合、対象となる XRC セッションを削除すると、サイドファイルモニタの表示が 0%に なります。

## <span id="page-23-0"></span>**2.3.9 Level 2 Threshold** によるサイドファイル容量設定時の注意事項

システムでサイドファイルとして使用できる容量は、Level 2 Threshold(30%~70%)の設定によ り変更することができますが、MP ユニット当たりのサイドファイル容量は、最大 1.4TB になりま す。そのため、Level 2 Threshold の設定値のサイドファイル容量に到達していなくても、MP ユニ ットあたりのサイドファイル容量が 1.4TB を超過すると、XRC セッションがサスペンドします。

| システム全体のキャッシュ容   | サイドファイルとして使用できる容量                                                                                                    |
|-----------------|----------------------------------------------------------------------------------------------------|
| $2TB \times \#$ | ユーティリティボリュームの LDEV オーナ権がある、CLPR の合計キャッ<br>シュメモリ容量に対する Level 2 Threshold の設定値の容量になります(従<br>来機種と同じ)。                                                                                                    |
| $2TB$ 以上        | ユーティリティボリュームの LDEV オーナ権がある、CLPR の合計キャッ<br>シュメモリ容量に対する Level 2 Threshold の設定値の容量になります。<br>ただし、MP ユニット当たりのサイドファイル容量が 1.4TB を超過すると、<br>Level 2 Threshold の設定値のサイドファイル容量に到達していなくても、<br>XRC セッションがサスペンドします。※<br>そのため、前述の設定値により算出したサイドファイル容量が、MP ユニッ<br>ト当たりで1.4TB を超えないように、Level 2 Threshold の値を設定するこ<br>とを推奨します (表 8 Level 2 Threshold の推奨設定値を参照)。 |

表 **7** 使用できるサイドファイル容量

注※

ユーティリティボリュームの LDEV オーナ権が1つの MP ユニットに偏っている場合、サス ペンドする可能性が高くなります。ユーティリティボリュームの LDEV オーナ権は、なるべ く複数の MP ユニットに分散させてください。

#### 表 **8 Level 2 Threshold** の推奨設定値

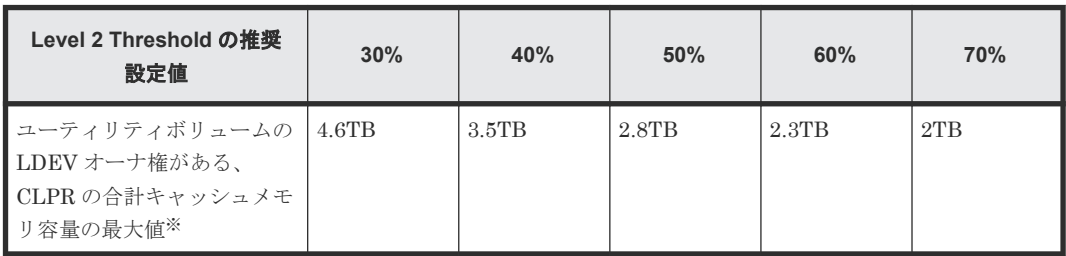

注※

この値よりも容量が大きいときは、設定値のサイドファイル容量よりも先に XRC セッション がサスペンドする可能性があります。

3

# <span id="page-24-0"></span>**Compatible XRC** と他のコピー機能との併 用

Compatible XRC と他のコピー機能との併用方法について説明します。

- □ 3.1 Compatible XRC [と他のコピー機能のボリュームとの組み合わせ可否](#page-25-0)
- [3.2 Compatible XRC](#page-26-0) 同士の連携
- [3.3 TrueCopy for Mainframe](#page-26-0) との連携
- **□** [3.4 ShadowImage for Mainframe](#page-27-0) との連携
- [3.5 FlashCopy](#page-28-0) との連携
- [3.6 Compatible Software for IBM](#page-30-0)® FlashCopy® SE との連携
- [3.7 Dynamic Provisioning for Mainframe](#page-30-0)、Dynamic Tiering for Mainframe、および active [flash for mainframe](#page-30-0) との連携
- [3.8 Compatible Hyper PAV / Compatible Super PAV](#page-30-0) との連携
- □ 3.9 Soft Fence [の使用について](#page-34-0)

# <span id="page-25-0"></span>**3.1 Compatible XRC** と他のコピー機能のボリュームとの組み合 わせ可否

Compatible XRC の操作は、他のコピー機能と連携して動作できます。次に、Compatible XRC と 他のコピー機能のボリュームとの組み合わせ可否を示します。

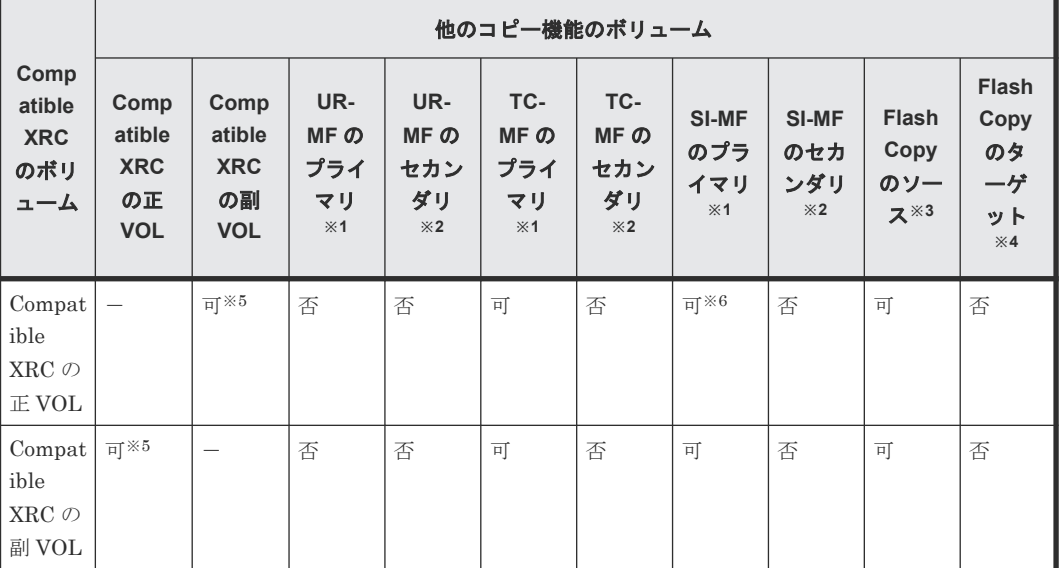

### 表 **9 Compatible XRC** と他のコピー機能のボリュームとの組み合わせ可否

凡例

可:組み合わせできる 否:組み合わせできない -:該当しない

#### 注※1

UR-MF、TC-MF、および SI-MF のプライマリボリュームを示します。

#### 注※2

UR-MF、TC-MF、および SI-MF のセカンダリボリュームを示します。

#### 注※3

FlashCopy のソースボリュームを示します。

#### 注※4

FlashCopy のターゲットボリュームを示します。

#### 注※5

Compatible XRC の副ボリュームは、同じセッション内で Compatible XRC の正ボリュームと して使用できませんが、別のセッションでは Compatible XRC の正ボリュームとして使用でき ます。

注※6

Compatible XRC の正ボリュームと SI-MF のプライマリボリュームが同じボリュームのとき は、SI-MF の Reverse Copy と Quick Restore のコマンドは使用できません。

# <span id="page-26-0"></span>**3.2 Compatible XRC** 同士の連携

Compatible XRC 同士を連携して動作させれば、災害リカバリのために遠隔地間でデータを 3 重に 保持できます。

次に、Compatible XRC 同士の連携構成を示します。この構成では、メインサイトから遠隔地の第 1 リモートサイトに Compatible XRC によってデータをコピーし、さらに第 1 リモートサイトから 遠隔地の第 2 リモートサイトに Compatible XRC によってデータをコピーします。

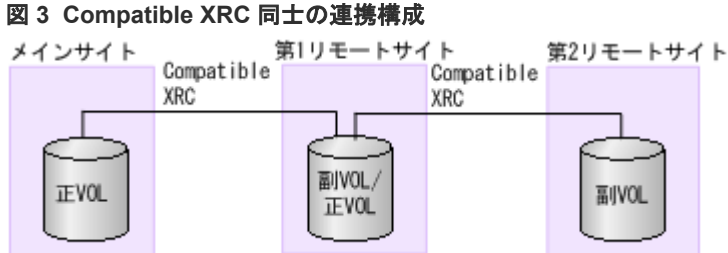

## **3.3 TrueCopy for Mainframe** との連携

Compatible XRC と TrueCopy for Mainframe(TC-MF)を連携して動作させれば、災害リカバリ のために遠隔地間でデータを 3 重に保持できます。

## **3.3.1 Compatible XRC** の正ボリュームと **TC-MF** のプライマリボリューム を共用する構成

Compatible XRC の正ボリュームと TC-MF のプライマリボリュームを共用する構成を示します。 この構成では、Compatible XRC のメインサイトから遠隔地の第 1 リモートサイトに TC-MF によ ってデータをコピーし、さらにメインサイトから遠隔地の第 2 リモートサイトに Compatible XRC によってデータをコピーします。

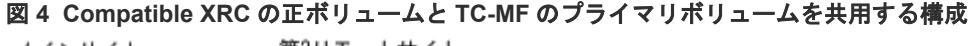

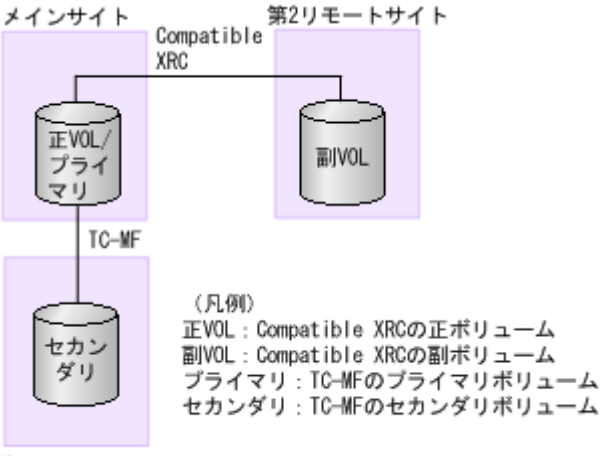

第1リモートサイト

## <span id="page-27-0"></span>**3.3.2 Compatible XRC** の副ボリュームと **TC-MF** のプライマリボリューム を共用する構成

Compatible XRC の副ボリュームと TC-MF のプライマリボリュームを共用する構成を示します。 この構成では、メインサイトから遠隔地の第 1 リモートサイトに Compatible XRC によってデータ をコピーし、さらに第 1 リモートサイトから遠隔地の第 2 リモートサイトに TC-MF によってデー タをコピーします。

図 **5 Compatible XRC** の副ボリュームと **TC-MF** のプライマリボリュームを共用する構成

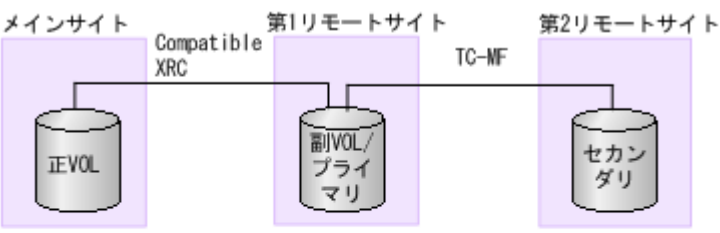

(凡例) 正VOL: Compatible XRCの正ポリューム 副VOL : Compatible XRCの副ボリューム プライマリ:TC-NFのプライマリボリューム セカンダリ: TC-NFのセカンダリボリューム

# **3.4 ShadowImage for Mainframe** との連携

Compatible XRC と ShadowImage for Mainframe(SI-MF)を連携して動作させれば、災害リカ バリとデータ移行のために遠隔地とサイト内にデータを保持できます。

## **3.4.1 Compatible XRC** の正ボリュームと **SI-MF** のプライマリボリューム を共用する構成

Compatible XRC の正ボリュームと SI-MF のプライマリボリュームを共用する構成を示します。 この構成では、メインサイト内に SI-MF によってデータをコピーし、さらにメインサイトから遠隔 地のリモートサイトに Compatible XRC によってデータをコピーします。

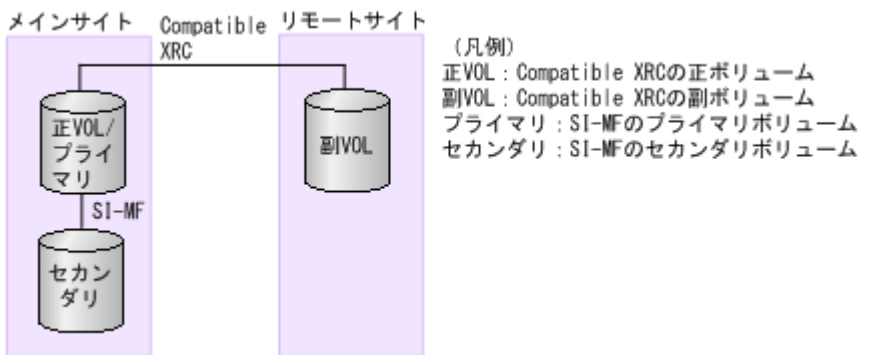

## 図 **6 Compatible XRC** の正ボリュームと **SI-MF** のプライマリボリュームを共用する構成

## **3.4.2 Compatible XRC** の副ボリュームと **SI-MF** のプライマリボリューム を共用する構成

Compatible XRC の副ボリュームと SI-MF のプライマリボリュームを共用する構成を示します。 この構成では、メインサイトから Compatible XRC によって遠隔地のリモートサイトに

<span id="page-28-0"></span>Compatible XRC によってデータをコピーし、さらにリモートサイト内に SI-MF によってデータを コピーします。

図 **7 Compatible XRC** の副ボリュームと **SI-MF** のプライマリボリュームを共用する構成

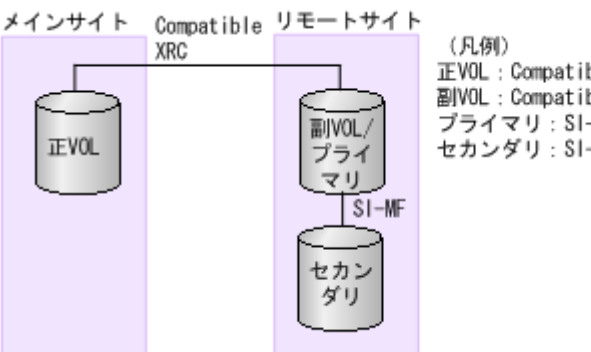

正VOL: Compatible XRCの正ポリューム 副VOL: Compatible XRCの副ボリューム ブライマリ: SI-MFのプライマリボリューム セカンダリ: SI-MFのセカンダリボリューム

## **3.4.3 Compatible XRC** の正ボリュームと **SI-MF** のプライマリボリューム、 **Compatible XRC** の副ボリュームと **SI-MF** のプライマリボリュームを共用 する構成

Compatible XRC の正ボリュームと SI-MF のプライマリボリューム、Compatible XRC の副ボリュ ームと SI-MF のプライマリボリュームを共用する構成を示します。この構成では、メインサイト内 に SI-MF によってデータをコピーし、メインサイトから遠隔地のリモートサイトに Compatible XRC によってデータをコピーし、さらにリモートサイト内に SI-MF によってデータをコピーしま す。

図 **8 Compatible XRC** の正ボリュームと **SI-MF** のプライマリボリューム、**Compatible XRC** の副 ボリュームと **SI-MF** のプライマリボリュームを共用する構成

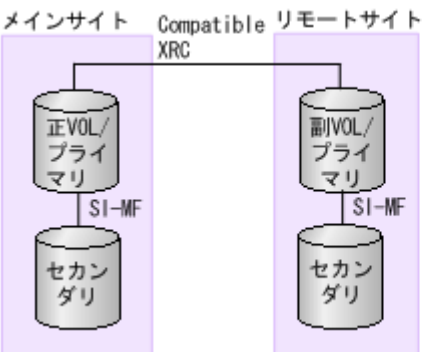

(凡例) 正VOL: Compatible XRCの正ポリューム 副VOL: Compatible XRCの副ボリューム ブライマリ: SI-MFのプライマリボリューム セカンダリ: SI-MFのセカンダリボリューム

# **3.5 FlashCopy** との連携

Compatible XRC と FlashCopy を連携して動作させれば、災害リカバリとデータ移行のために遠隔 地とサイト内にデータを保持できます。

## **3.5.1 Compatible XRC** の正ボリュームと **FlashCopy** のソースボリューム を共用する構成

Compatible XRC の正ボリュームと FlashCopy のソースボリュームを共用する構成を示します。 この構成では、メインサイト内に FlashCopy によってデータをコピーし、さらにメインサイトから 遠隔地のリモートサイトに Compatible XRC によってデータをコピーします。

Compatible XRC と他のコピー機能との併用 **29**

<span id="page-29-0"></span>図 **9 Compatible XRC** と **FlashCopy** のソースボリュームを共用する構成

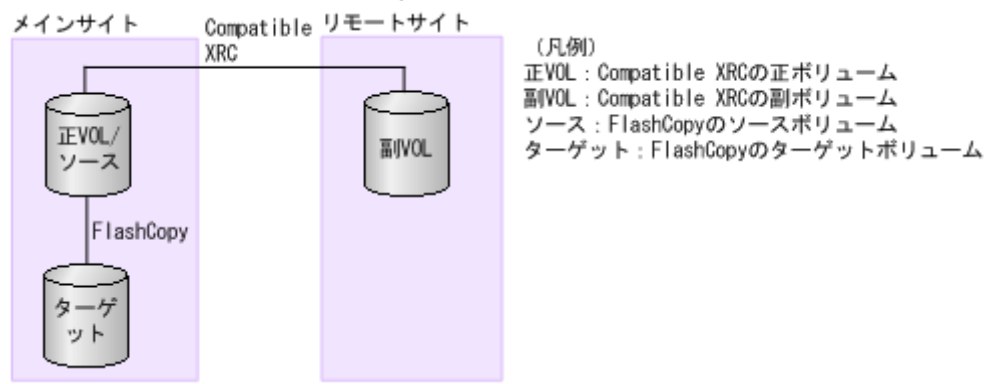

## **3.5.2 Compatible XRC** の副ボリュームと **FlashCopy** のソースボリューム を共用する構成

Compatible XRC の副ボリュームと FlashCopy のソースボリュームを共用する構成を示します。 この構成では、メインサイトから Compatible XRC によって遠隔地のリモートサイトに Compatible XRC によってデータをコピーし、さらにリモートサイト内に FlashCopy によってデー タをコピーします。

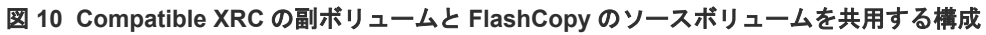

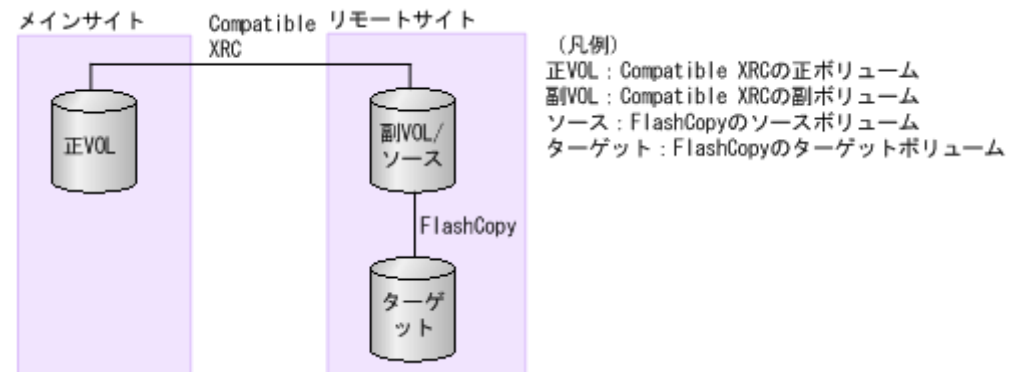

## **3.5.3 Compatible XRC** の正ボリュームと **FlashCopy** のソースボリュー ム、**Compatible XRC** の副ボリュームと **FlashCopy** のソースボリュームを 共用する構成

Compatible XRC の正ボリュームと FlashCopy のソースボリューム、Compatible XRC の副ボリュ ームと FlashCopy のソースボリュームを共用する構成を示します。この構成では、メインサイト内 に FlashCopy によってデータをコピーし、メインサイトから遠隔地のリモートサイトに Compatible XRC によってデータをコピーし、さらにリモートサイト内に FlashCopy によってデー タをコピーします。

<span id="page-30-0"></span>図 **11 Compatible XRC** の正ボリュームと **FlashCopy** のソースボリューム、**Compatible XRC** の 副ボリュームと **FlashCopy** のソースボリュームを共用する構成

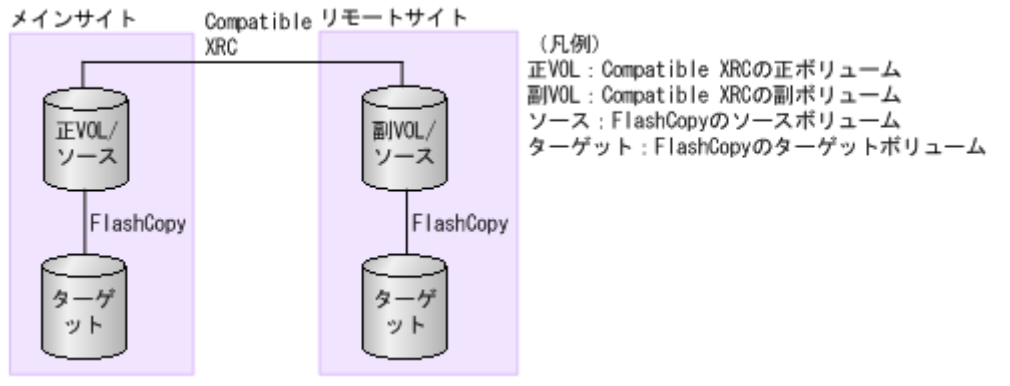

## **3.6 Compatible Software for IBM® FlashCopy® SE** との連携

詳細については、『Compatible FlashCopy® ユーザガイド(Compatible FlashCopy® V2, Compatible FlashCopy® SE)』の、他のプログラムプロダクトとの併用に関する章を参照してくだ さい。

# **3.7 Dynamic Provisioning for Mainframe**、**Dynamic Tiering for Mainframe**、および **active flash for mainframe** との連携

Compatible XRC の正ボリュームと副ボリュームに対して、Dynamic Provisioning for Mainframe、Dynamic Tiering for Mainframe、または active flash for mainframe を使用できま す。

## **3.8 Compatible Hyper PAV / Compatible Super PAV** との連携

XRC Multiple Reader 機能を使用する場合は、Compatible Hyper PAV / Compatible Super PAV と の連携に留意してください。ただし、XRC Single Reader 機能を使用する場合は問題ありません。

Storage Navigator の[Compatible PAV]画面で、エイリアス割り当て対象のベースボリュームが 次の機能で使用されている場合、XRC Multiple Reader の I/O が異常終了となり、XRC Multiple Reader 機能が使用できなくなることがあります。

そのためエイリアスを割り当てるときは、 Storage Navigator の[Compatible PAV]画面でベース ボリュームが次の機能で使用されていないかを確認し、使用中の場合はエイリアス割り当てをしな いようにしてください。

• Mainframe Fibre Data Migration  $\mathcal{O}$  Mapping Volume (FICON DM  $\sim \mathcal{O} \times \text{VOL}$ )

XRC Multiple Reader 機能で Compatible Hyper PAV / Compatible Super PAV と連携する場合 に、サイドファイル読み出し効果をよりよく得るための構成および設定について、次に説明します。

### **Compatible Super PAV** 使用時の注意事項

XRC Multiple Reader 機能で Compatible Super PAV を使用する際、一部の処理は Compatible Super PAV ではなく、Compatible Hyper PAV の動作となります。そのため、Compatible Super PAV を有効にした状態で Multi Reader 機能を使用する場合は、Compatible Hyper PAV と同様の 設定を推奨します。

#### **XRC Multiple Reader** 機能使用時の構成と設定について

CU 内にあるセッションのユーティリティボリュームと、Compatible Hyper PAV / Compatible Super PAV のエイリアスボリュームは、同一の MP ユニットにあることを推奨します。XRC Multiple Reader 機能を使用する場合、LDEV オーナ権と Compatible PAV は次のように構成およ び設定できます。

- CU 内の LDEV のオーナ権を 1 つの MP ユニットに集約する構成
	- CU 内のすべての LDEV のオーナ権を 1 つの MP ユニットに集約すれば、同じ MP ユニット内 でデータ書き込み時のレコードセット作成や Read Record Set を処理できます。そのため、最 も効率良く DKC を使用できます。ただし、CU 間で作業負荷が偏っている場合、MP ユニット への負荷も偏るため、MP ユニットごとの MP 稼働率にも偏りが発生します。

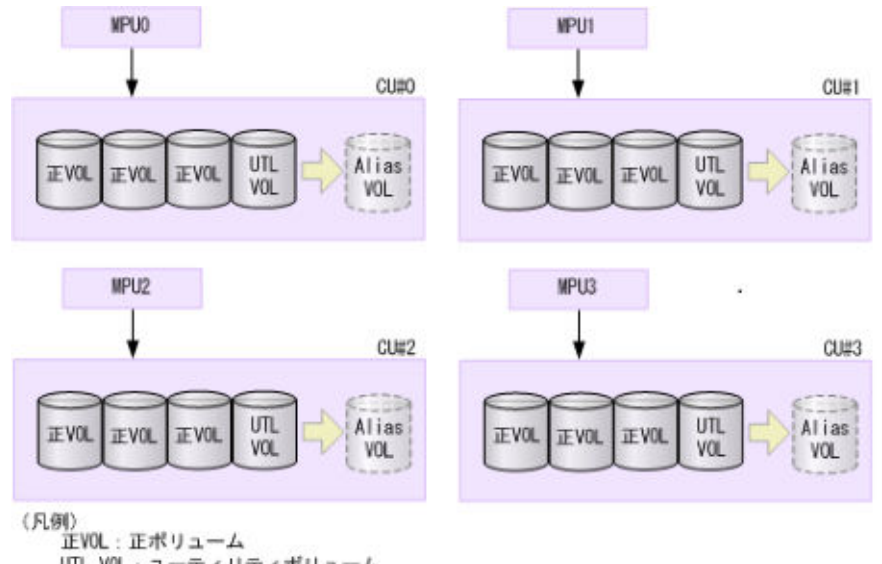

図 **12 CU** 内のオーナ権を **1** つの **MP** ユニットに集約する構成

UTL VOL: ユーティリティボリューム Alias VOL: エイリアスポリューム

• CU 内の LDEV を複数の MP ユニットに分散させる構成

CU 内の LDEV を複数の MP ユニットに分散させる構成で、Compatible PAV でエイリアスに 割り当てたボリュームをすべてユーティリティボリュームのエイリアスボリュームにします。 これによって、データ書き込み時のレコードセット作成処理では、複数の MP ユニットにわた る処理が発生しますが、Read Record Set は同じ MP ユニット内で処理されるため、この構成 は CU 内のオーナ権を 1 つの MP ユニットに集約する構成に次いで効率の良い構成と言えま す。また、CU 内のデータ書き込みはそれぞれの MP ユニットで処理されるため、MP 稼働率の 偏りを減少させることができます。

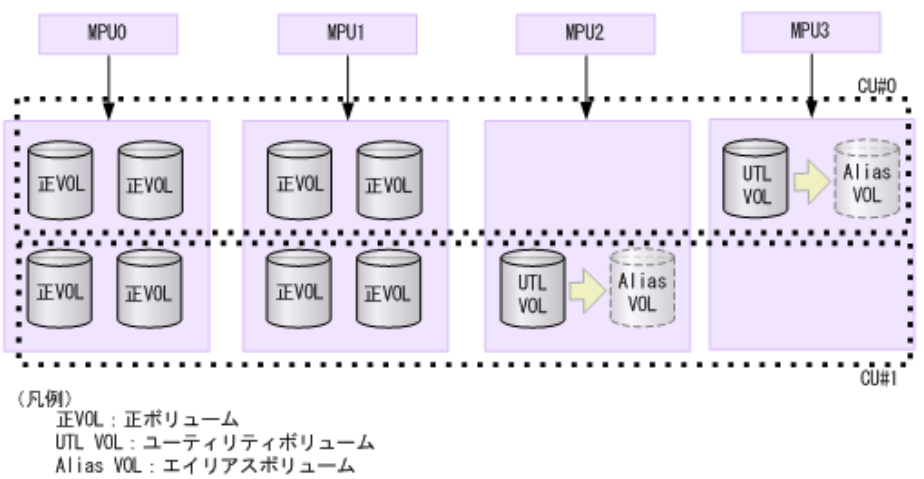

図 **13 CU** 内の **LDEV** を複数の **MP** ユニットに分散させる構成

- CU 内を複数のセッションに分割して使用する設定 CU 内を複数のセッションに分割して使用する場合は、次のとおり設定してください。
	- Compatible PAV でエイリアスに割り当てたボリュームをすべてどれかのセッションのユー ティリティボリュームに割り当てる
	- それぞれのセッションのユーティリティボリュームをすべて 1 つの MP ユニットに集約す る

Compatible XRC と他のコピー機能との併用 **33**

これによって、データ書き込み時のレコードセット作成処理では、複数の MP ユニットにわた る処理が発生しますが、Read Record Set は同じ MP ユニット内で処理されます。また、CU 内 のデータ書き込み処理はそれぞれの MP ユニットで処理されるため、MP 稼働率が平均化され ます。ただし、この設定での処理は CU 内の LDEV を複数の MP ユニットに分散させる構成よ り効率が良くないため、推奨できません。

### 図 **14 CU** 内を複数のセッションに分割して使用する設定

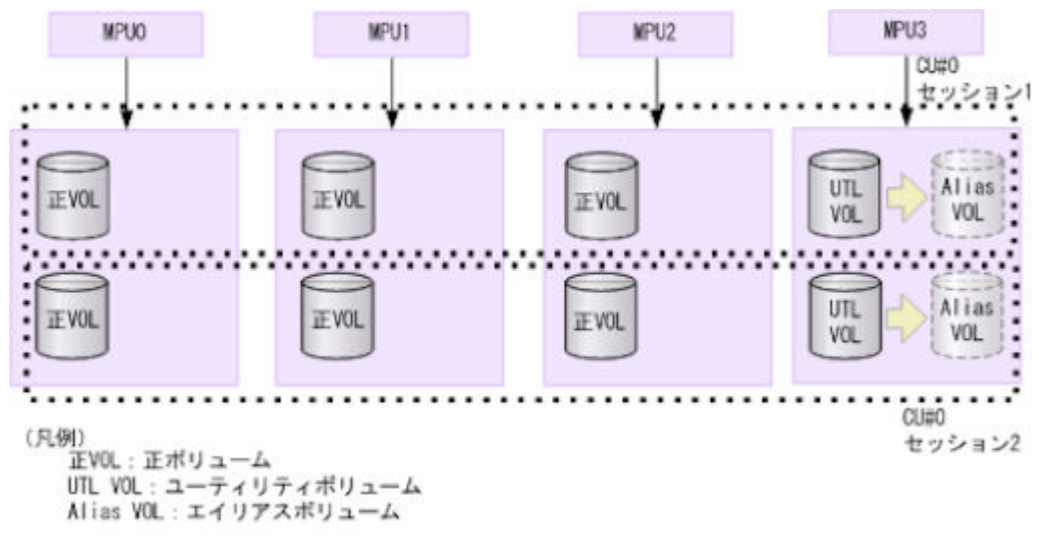

• XRC Multiple Reader 機能を使用している CU のエイリアスボリュームを正 VOL のエイリア スボリュームにする設定 この設定は推奨しません。データ書き込み時のレコードセット作成処理と、Read Record Set 処

理の両方で複数の MP ユニットにわたる処理が発生するため、効率的ではありません。

図 **15 XRC Multiple Reader** 機能を使用している **CU** のエイリアスボリュームを正 **VOL** のエ イリアスボリュームにする設定

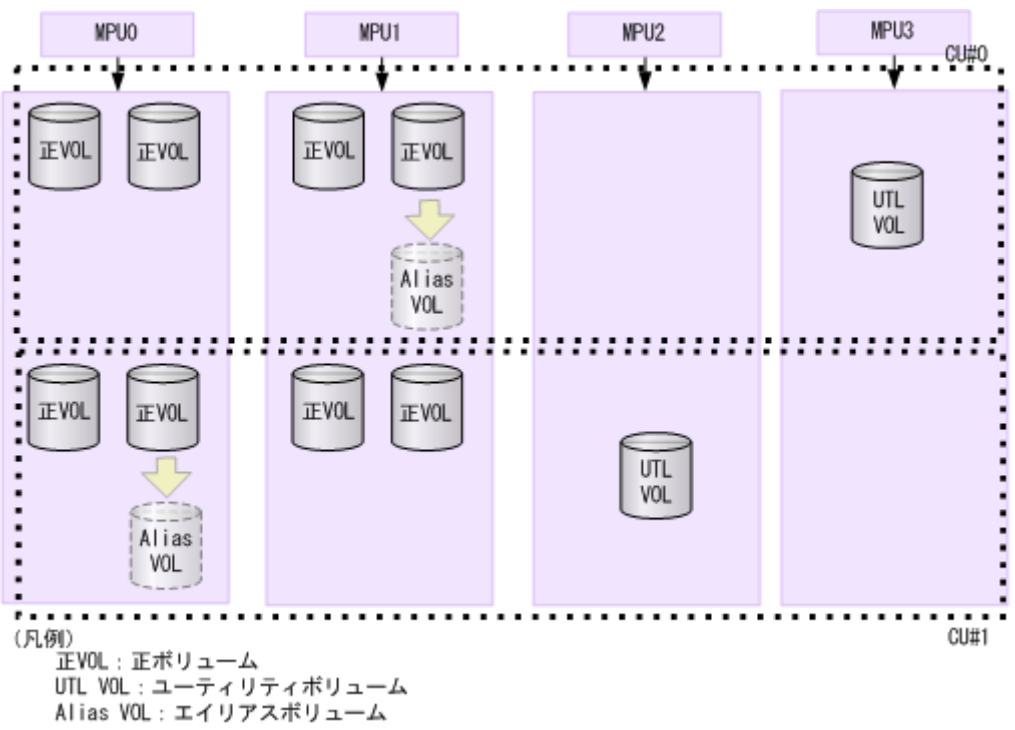

なお、Storage Navigator の [Compatible PAV]画面では、エイリアス割り当て対象となるすべて のベースボリュームに、プライマリセッションのユーティリティボリュームとして使用している LDEV と同じ MP ユニットに割り当てられているベースボリュームを設定します。

# <span id="page-34-0"></span>**3.9 Soft Fence** の使用について

Soft Fence は、IBM が提供している災害リカバリに対応したボリューム保護機能です。Soft Fence の詳細については、『メインフレームシステム構築ガイド』および IBM のマニュアルを参照してく ださい。次の理由により、Soft Fence が設定されたボリュームは Compatible XRC で使用できませ  $h_{\circ}$ 

- Compatible XRC の正ボリューム、副ボリューム、またはユーティリティボリュームのどれか に Soft Fence が設定されている場合、ANTX5001E メッセージが表示され、Compatible XRC の操作コマンド (XADDPAIR/XDELPAIR/XSUSPEND/XEND コマンド)が異常終了します。
- Compatible XRC ペアを運用中に、Compatible XRC の正ボリューム、副ボリューム、または ユーティリティボリュームのどれかに Soft Fence を設定した場合、ANTX5001E メッセージが 表示され、異常終了します。

**36** Compatible XRC と他のコピー機能との併用
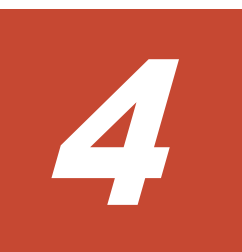

# **Compatible XRC** の操作

Compatible XRC の操作方法について説明します。

- [4.1 Compatible XRC](#page-37-0) を開始する
- □ 4.2 Compatible XRC [のオプションを設定する](#page-37-0)
- □ 4.3 [プレビュー] リストの設定を変更する
- 4.4 [プレビュー] リストの設定を削除する

## <span id="page-37-0"></span>**4.1 Compatible XRC** を開始する

[Compatible XRC]画面を開く手順を次に示します。

#### 前提条件

- 必要なロール:ストレージ管理者(リモートバックアップ管理)ロール
- Storage Navigator のサブ画面を使用できること(詳細は『Hitachi Device Manager Storage Navigator ユーザガイド』 の Storage Navigator サブ画面の使い方に関する章を参照)。

#### 操作手順

- 1. [アクション] [Mainframe Connection] [XRC] を選択します。 [Compatible XRC]画面が表示されます。
- 2. ノシタリックして、Modify モードに変更します。

#### 関連参照

• 付録 B.1 [[Compatible XRC](#page-49-0)]画面

### **4.2 Compatible XRC** のオプションを設定する

Compatible XRC のオプションを設定する手順を次に示します。

#### 前提条件

- 必要なロール:ストレージ管理者(リモートバックアップ管理)ロール
- Storage Navigator のサブ画面を使用できること(詳細は『Hitachi Device Manager Storage Navigator ユーザガイド』 の Storage Navigator サブ画面の使い方に関する章を参照)。

#### 操作手順

- 1. [アクション] [Mainframe Connection] [XRC] を選択します。 [Compatible XRC]画面が表示されます。
- 2.  $2 \leq 2$  をクリックして、Modify モードに変更します。
- 3. [Compatible XRC] 画面の Compatible XRC オプションリストの中から、オプションを設定す る CLPR を選択し、右クリックします。

ポップアップメニューが表示されます。

CLPR は複数選択できます。

- 4. ポップアップメニューの[オプション変更]を選択します。 [オプション変更]画面が表示されます。
- 5.[オプション変更]画面で、Compatible XRC のオプションを設定します。

[同じ設定を適用する]チェックボックスを選択すると、設定したオプションが選択されたすべ ての CLPR に同じ値が設定されます。このとき、設定が選択されているすべての CLPR に適用 されることを示す確認画面が表示されます。確認後、処理を続けるときは、[OK]をクリック します。

6. Compatible XRC のオプション設定が終了したら、[OK]をクリックします。

<span id="page-38-0"></span>[オプション変更]画面が閉じ、[Compatible XRC]画面の[プレビュー]リストに登録され、 オプションリストでは青字(太字)斜体で表示されます。

- 7.[適用]をクリックします。 設定内容によってペアがサスペンドすることを示す確認画面が表示されます。
- 8. 確認後、処理を続けるときは「OK7 をクリックします。 設定中の情報を装置に適用するかを示す確認画面が表示されます。
- 9. 確認後、処理を続けるときは「OK]をクリックします。 設定値が装置に適用されたあと、操作完了を示す画面が表示されます。
- 10.[OK]をクリックします。 設定値が、[Compatible XRC]画面の Compatible XRC オプションリストに反映されます。 以上で、Compatible XRC のオプションを設定する操作が終了しました。

#### 関連参照

- 付録 B.1 [[Compatible XRC](#page-49-0)] 画面
- 付録 B.2 [\[オプション変更\]画面](#page-50-0)

# **4.3** [プレビュー]リストの設定を変更する

[Compatible XRC]画面の[プレビュー]リストの設定を変更する手順を次に示します。

#### 前提条件

- 必要なロール:ストレージ管理者(リモートバックアップ管理)ロール
- Storage Navigator のサブ画面を使用できること(詳細は『Hitachi Device Manager Storage Navigator ユーザガイド』 の Storage Navigator サブ画面の使い方に関する章を参照)。

#### 操作手順

1.[Compatible XRC]画面の[プレビュー]リストに登録されている中から、オプションの設定 を変更する CLPR を選び、右クリックします。

ポップアップメニューが表示されます。

- 2. ポップアップメニューの「修正]を選択します。 [オプション変更]画面が表示されます。
- 3.[オプション変更]画面で、Compatible XRC のオプションを変更します。
- 4. Compatible XRC のオプション変更が終了したら、[OK]をクリックします。

[オプション変更]画面が閉じ、[Compatible XRC]画面の[プレビュー]リストに変更後のオ プションが登録されます。

以上で、[プレビュー]リストの設定を変更する操作が終了しました。

#### 関連参照

- 付録 B.1 [[Compatible XRC](#page-49-0)] 画面
- 付録 B.2 [\[オプション変更\]画面](#page-50-0)

## **4.4** [プレビュー]リストの設定を削除する

[Compatible XRC]画面の[プレビュー]リストの設定を削除する手順を次に示します。

#### 前提条件

- 必要なロール:ストレージ管理者 (リモートバックアップ管理) ロール
- Storage Navigator のサブ画面を使用できること(詳細は『Hitachi Device Manager Storage Navigator ユーザガイド』 の Storage Navigator サブ画面の使い方に関する章を参照)。

#### 操作手順

- 1.[Compatible XRC]画面の[プレビュー]リストに登録されている中から、オプションの設定 を削除する CLPR を選び、右クリックします。
- ポップアップメニューが表示されます。 2. ポップアップメニューの [削除] を選択します。 [プレビュー]リストから削除することを示す確認画面が表示されます。
- 3. 確認後、処理を続けるときは [OK] をクリックします。 [プレビュー]リストから削除した CLPR の表示が消え、Compatible XRC オプションリストに 青字(太字)斜体で表示されていたのが元の表示に戻ります。 以上で、[プレビュー]リストの設定を削除する操作が終了しました。

#### 関連参照

• 付録 B.1 [[Compatible XRC](#page-49-0)] 画面

5

# トラブルシューティング

Compatible XRC の使用中に発生するエラーと対処方法について説明します。

- □ 5.1 [一般的なトラブルシューティング](#page-41-0)
- □ 5.2 [コンソールメッセージ](#page-41-0)
- □ 5.3 [お問い合わせ先](#page-43-0)

トラブルシューティング **41**

# <span id="page-41-0"></span>**5.1** 一般的なトラブルシューティング

Compatible XRC の操作中に発生したエラーの対処方法については、マニュアル『Storage Navigator メッセージガイド』 を参照してください。

Storage Navigator に関する一般的なエラーと対策については、マニュアル『Hitachi Device Manager - Storage Navigator ユーザガイド』 を参照してください。

### **5.2** コンソールメッセージ

Compatible XRC の使用中にコンソールメッセージが表示されたときの対策を次に示します。

| コンソールメッセージ                                                                             | 原因と対策                                                                                                    |
|----------------------------------------------------------------------------------------|----------------------------------------------------------------------------------------------------|
| ANTX5001E $DEV \mathcal{F}$<br>$\#$ .CMD,F7,0001,0041,0E0<br>0.センスデータ、発生<br>VOLSER,*** | Compatible XRC ペアの削除 (Delete) 操作時に表示されたときは、ペア削除<br>動作に問題が発生したおそれがあります。<br>また、このメッセージが表示された場合、XDELPAIR を実施した SDM 側管理<br>のペア状態は削除されますが、DKC側にペア情報を保持したセッションが残る<br>ことがあるため、SDM と DKC で管理しているペア情報が不一致になることが<br>あります。<br>そのため、LISTSESS コマンドでセッションが残っているかどうかを確認して<br>ください。セッションが残っているときは、TERMSESS コマンドでセッショ<br>ンを終了してください。                                        |
| ANTX5104E (RC=0901)                                                                    | XDELPAIR コマンド実行後すぐ(目安 30 秒以内)に XADDPAIR コマンドを<br>実行すると、このメッセージが表示され、Compatible XRC ペアの状態が<br>"VOLUME SUSPEND"になることがあります。そのときは、"VOLUME<br>SUSPEND"の状態になっているペアに対して RESUME 操作を実施してくだ<br>さい。<br>XDELPAIR コマンドの実行と XADDPAIR コマンドの実行の間隔は 5 分以上<br>空けることを推奨します。                                                                                                   |
| ANTX5105E (RC=1017)                                                                    | Compatible XRCペアの削除 (Delete) 操作時に表示されたときは、ペア削除<br>動作に問題が発生したおそれがあります。<br>また、このメッセージが表示された場合、XDELPAIR コマンドを実行した SDM<br>側管理のペア状態は削除されますが、DKC 側にペア情報を保持したセッション<br>が残ることがあるため、SDM と DKC で管理しているペア情報が不一致になる<br>ことがあります。<br>そのため、LISTSESS コマンドでセッションが残っているかどうかを確認して<br>ください。セッションが残っているときは、TERMSESS コマンドでセッショ<br>ンを終了してください。                                     |
| ANTX5106E LIC ERROR,<br>REAS=00000020                                                  | Compatible XRC のセッションがサスペンドした状態から、XADDPAIR コマン<br>ドで、新規ユーティリティボリュームを追加またはユーティリティボリューム<br>を移動した後に、RESUME 操作を実施すると、このメッセージが表示される<br>ことがあります。そのときは、再度 RESUME 操作を実施してください。<br>I/O 実行中、Compatible XRC ペアがある状態で、パス障害または、PK (CMPK/<br>MPPK/CMFPK) 障害が発生した場合に、Compatible XRC ペアがサスペンド<br>するおそれがあります。<br>z/OS2.1 以降で発生することがあります。そのときは、障害回復後に RESUME<br>操作を実施してください。 |

表 **10 Coompatible XRC** 使用中のコンソールメッセージと対策

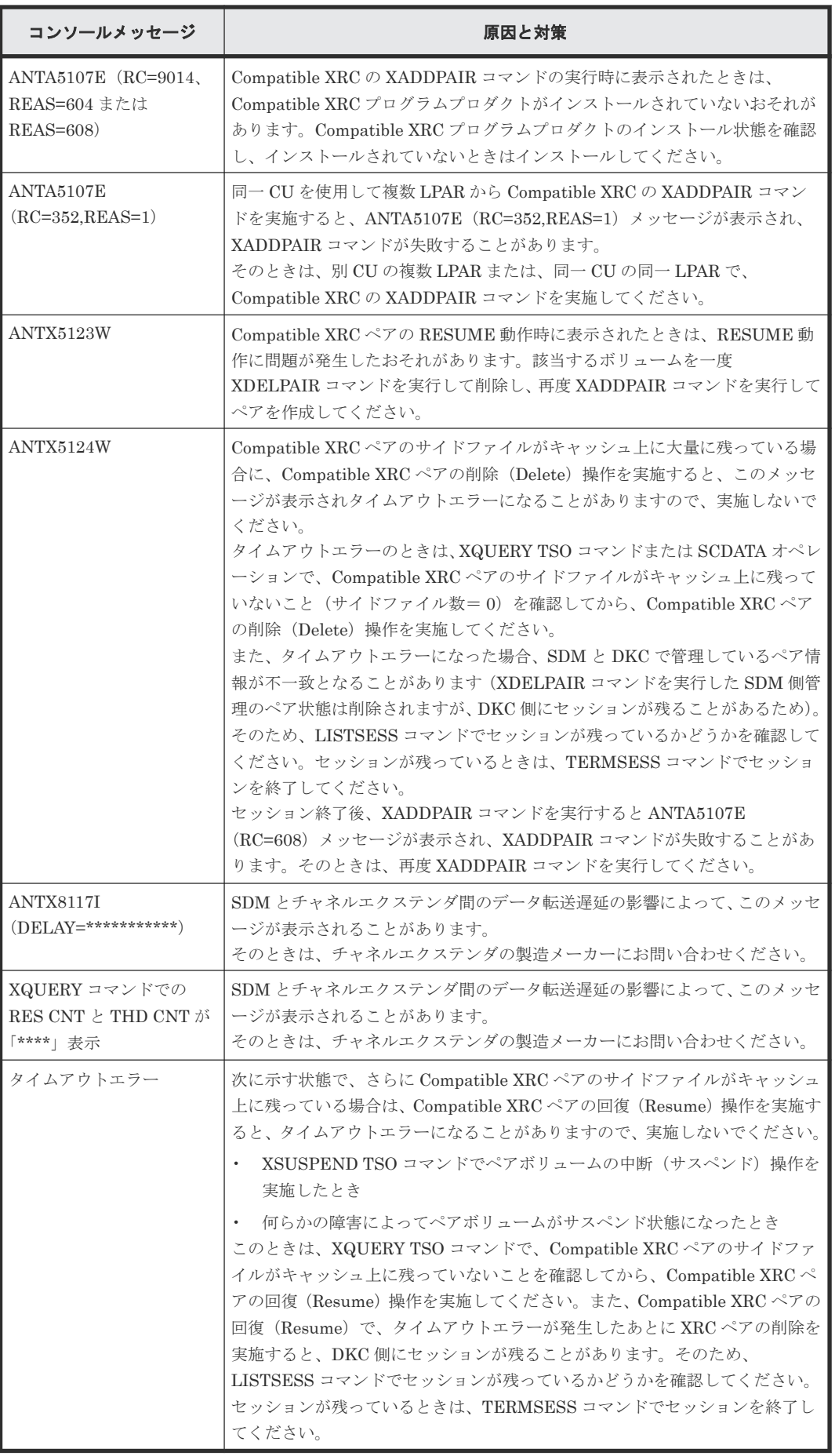

# <span id="page-43-0"></span>**5.3** お問い合わせ先

- 保守契約をされているお客様は、以下の連絡先にお問い合わせください。 日立サポートサービス: <http://www.hitachi-support.com/>
- 保守契約をされていないお客様は、担当営業窓口にお問い合わせください。

**44** トラブルシューティング

A

# 書き込みデータ量の制御

ストレージシステムがサイドファイルの容量に応じて実施する書き込みデータ量の制御方法につい て説明します。

- **□** A.1 [Block Option] が [Cache Level] に設定されているとき
- □ A.2 [Do not Block (Volume Level)] が [無効] に設定されているとき

書き込みデータ量の制御 **45**

# <span id="page-45-0"></span>**A.1** [**Block Option**]が[**Cache Level**]に設定されているとき

[Block Option]が「Cache Level]に設定されているとき、ストレージシステムはサイドファイル の容量に応じて、書き込み I/O に対して次の 3 つのレベルの書き込みデータ量の制御を実施します。

- レベル 1:サイドファイルの容量がレベル 1 しきい値以上~レベル 2 しきい値未満のとき [Level 1 Sleep] が「有効]に設定されているときは、ボリュームへの書き込み I/O は、スリー プ待ちしきい値(レベル1しきい値)を超えたときのコマンド再試行によって待たされます。 [Level 1 Sleep]が「無効]に設定されているときは、ボリュームへの書き込み I/O は待たされ ません。
- レベル 2:サイドファイルの容量がレベル 2 しきい値以上~レベル 3 しきい値未満のとき [Level 2 Suspend]が「無効]に設定されているときは、ボリュームへの書き込み I/O は、SCP-SCI 報告しきい値(レベル 2 しきい値)を超えたときの SCP-SCI 報告によって待たされます。 [Level 2 Suspend]が[有効]に設定されているときは、ストレージシステムはホストに SCP-SCI を報告しません。このときは、サイドファイルがパンクし、対象のセッションはサスペン ドします。
- レベル3: サイドファイルの容量がレベル3しきい値以上のとき サイドファイルがパンクします。このときは、CLPR 内のキャッシュに最大容量を保有してい るサイドファイルのセッションがサスペンドします。

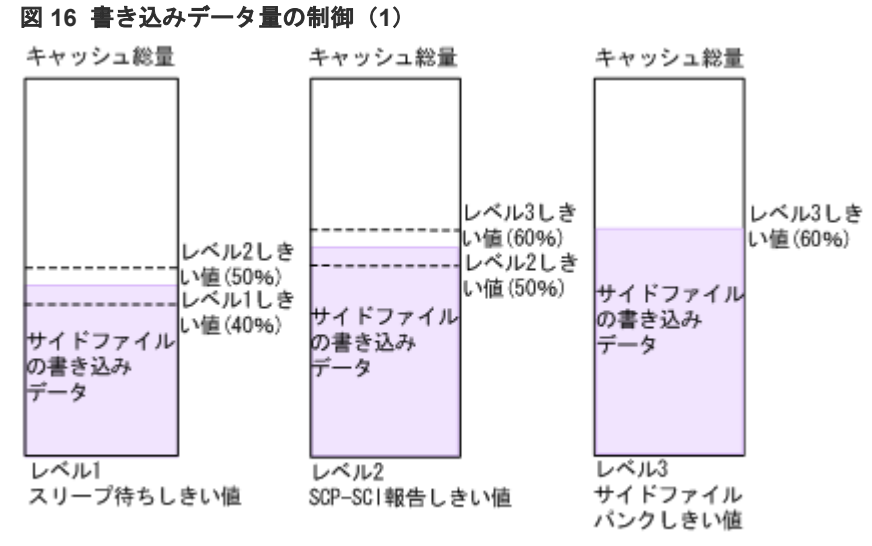

※ 括弧 () 内は例として[Level 2 Threshold]=50%を示します。

### **A.2** [**Do not Block**(**Volume Level**)]が[無効]に設定されてい るとき

[Do not Block(Volume Level)]が[無効]に設定されているとき、ストレージシステムはサイド ファイルの容量に応じて、書き込み I/O に対して次の 4 つのレベルの書き込みデータ量の制御を実 施します。

• レベル0:サイドファイルの容量がレベル1しきい値未満のとき [Level 1 Sleep] が [有効] に設定されているときは、ボリュームへの書き込み I/O は、SDM で指定されたボリュームごとのレコードセット数のしきい値(デフォルトは 0x500)によって 待たされます。

**46 まんのおおや エンジャン 書き込みデータ量の制御** 

Level 1 Sleep]が[無効]に設定されているときは、ボリュームへの書き込み I/O は待たされ ません。

- レベル1:サイドファイルの容量がレベル1しきい値以上~レベル2しきい値未満のとき ボリュームへの書き込み I/O は、スリープ待ちしきい値(レベル1しきい値)を超えたときの コマンド再試行によって待たされます。
- レベル2:サイドファイルの容量がレベル2しきい値以上~レベル3しきい値未満のとき ボリュームへの書き込み I/O は、SCP-SCI 報告しきい値(レベル 2 しきい値)を超えたときの SCP-SCI 報告によって待たされます。
- レベル 3:サイドファイルの容量がレベル 3 しきい値以上のとき サイドファイルがパンクします。

#### 図 **17** 書き込みデータ量の制御(**2**)

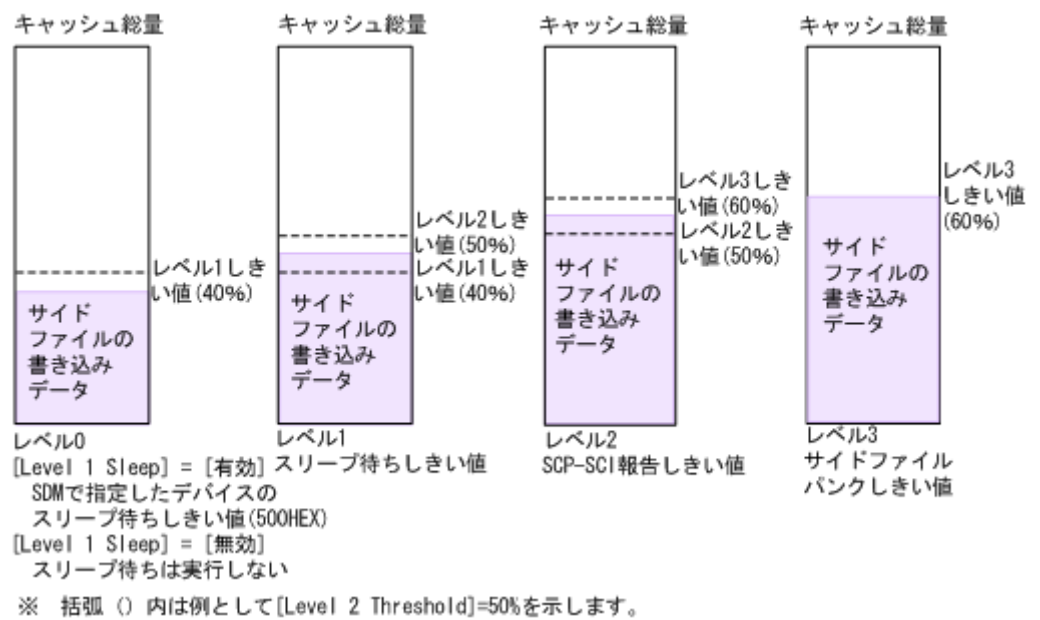

**48 a** a state of the state of the state of the state of the state of the state of the state of the state of the state of the state of the state of the state of the state of the state of the state of the state of the s

B

# **Compatible XRC GUI** リファレンス

[Compatible XRC]画面と[オプション変更]画面に表示される項目について説明します。

- □ B.1 [[Compatible XRC](#page-49-0)] 画面
- **□ B.2** [オプション変更] 画面

# <span id="page-49-0"></span>**B.1** [Compatible XRC] 画面

[[Compatible XRC]]画面を使って、Compatible XRC の動作を制御するオプションを設定しま す。

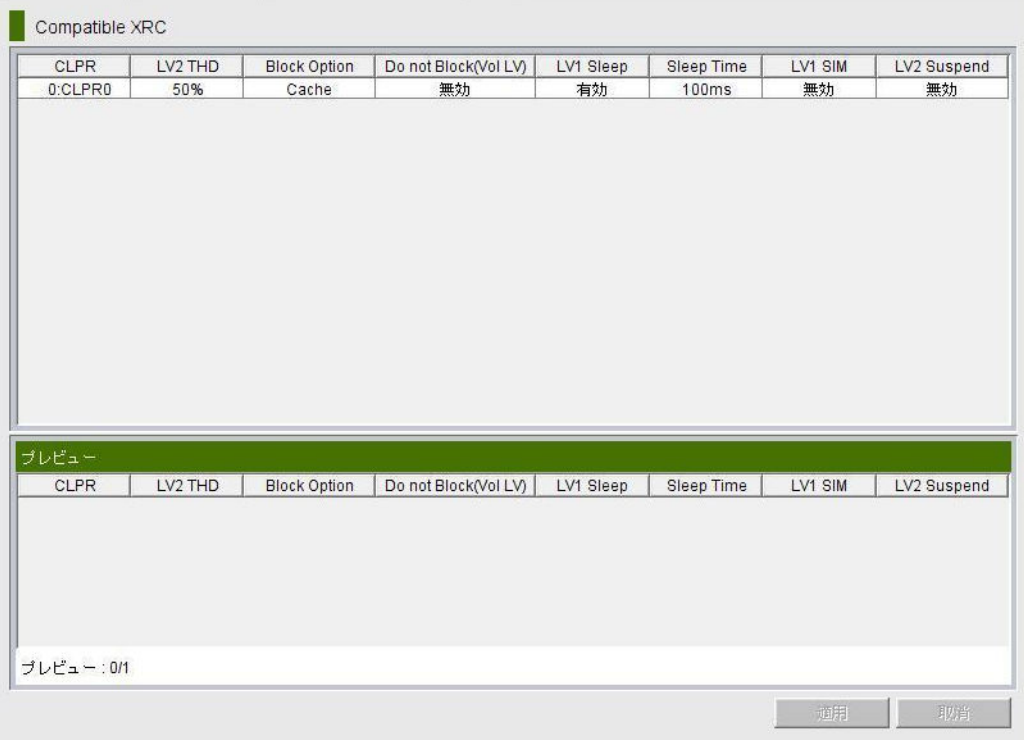

[Compatible XRC]画面に表示される項目を次に示します。

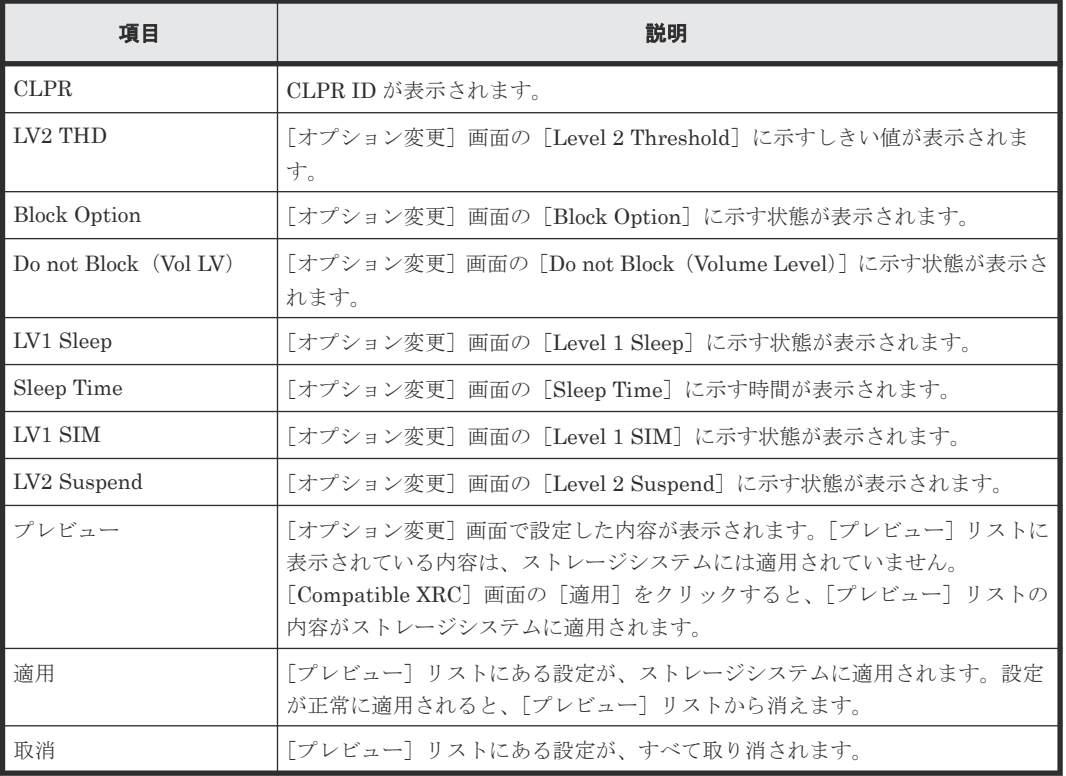

#### <span id="page-50-0"></span>関連タスク

- [4.1 Compatible XRC](#page-37-0) を開始する
- 4.2 Compatible XRC [のオプションを設定する](#page-37-0)
- 4.3 [\[プレビュー\]リストの設定を変更する](#page-38-0)
- 4.4 [\[プレビュー\]リストの設定を削除する](#page-38-0)

# **B.2** [オプション変更]画面

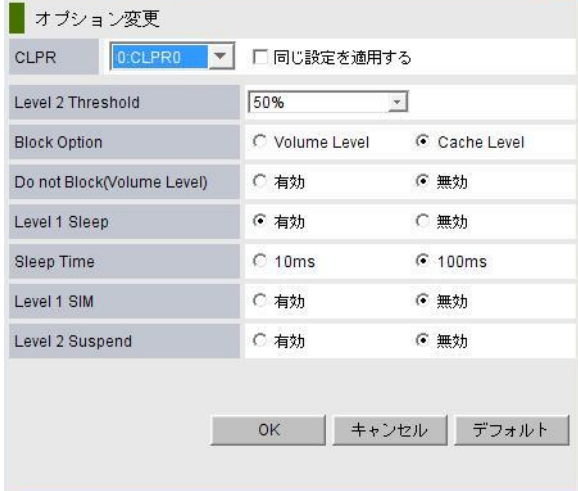

[オプション変更]画面に表示される項目を次に示します。

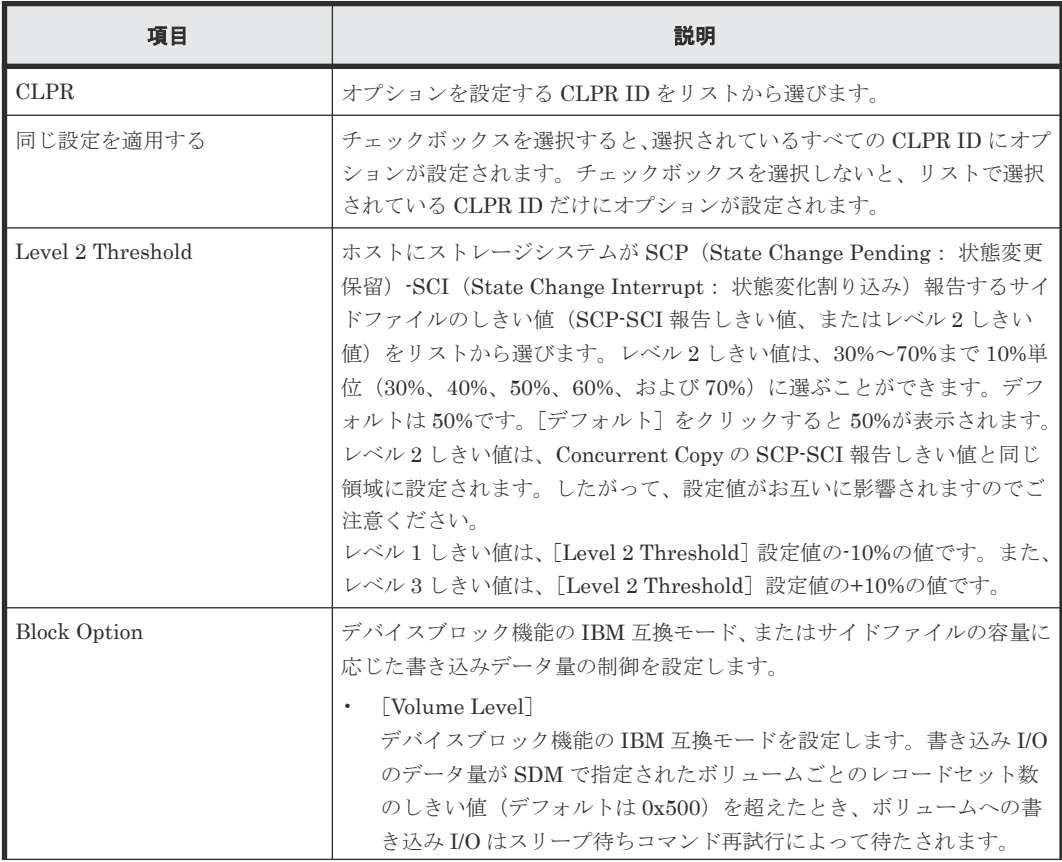

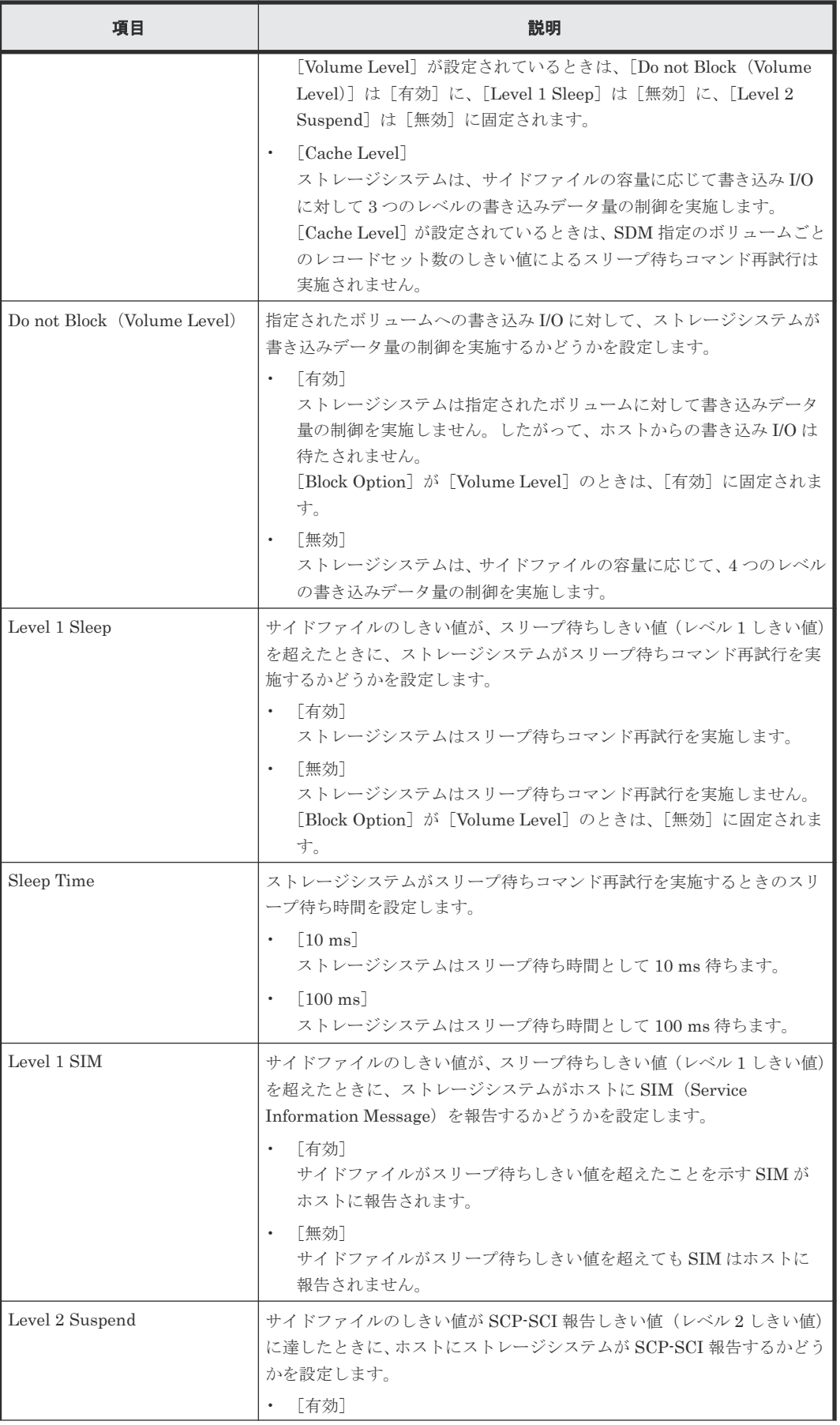

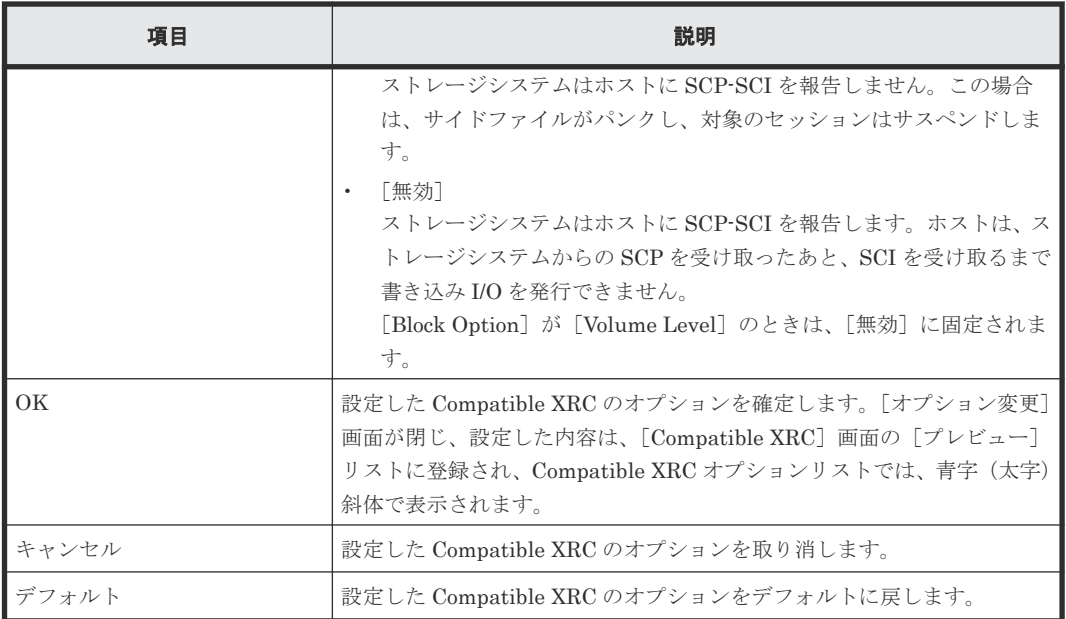

#### 関連タスク

- 4.2 Compatible XRC [のオプションを設定する](#page-37-0)
- 4.3 [\[プレビュー\]リストの設定を変更する](#page-38-0)

C

# このマニュアルの参考情報

このマニュアルを読むに当たっての参考情報を示します。

- □ C.1 [操作対象リソースについて](#page-55-0)
- □ C.2 [マニュアルで使用する用語について](#page-55-0)
- □ C.3 [このマニュアルでの表記](#page-55-0)
- □ C.4 [このマニュアルで使用している略語](#page-55-0)
- **□** C.5 KB [\(キロバイト\)などの単位表記について](#page-56-0)

このマニュアルの参考情報 **55**

# <span id="page-55-0"></span>**C.1** 操作対象リソースについて

Storage Navigator のサブ画面には、ストレージシステムに存在するすべてのリソースが表示され ますが、このマニュアルで説明している機能は、ログインしているユーザアカウント自身に割り当 てられているリソースに対してだけ実行できます。[リソースグループ]画面でリソースグループの ID を確認し、ユーザアカウントに割り当てられているリソースに対して操作を実行してください。 また、各操作を実行するときには、リソースが特定の条件を満たしている必要があります。

ユーザアカウントについては『Hitachi Device Manager - Storage Navigator ユーザガイド』 を、 各操作対象のリソースの条件については『オープンシステム構築ガイド』 または『メインフレーム システム構築ガイド』 を参照してください。

## **C.2** マニュアルで使用する用語について

Storage Navigator は Hitachi Device Manager のコンポーネントの 1 つです。このマニュアルで は、Hitachi Device Manager - Storage Navigator のことを「Storage Navigator」と呼びます。

このマニュアルでは、Storage Navigator が動作しているコンピュータを便宜上「Storage Navigator 動作 PC」と呼びます。また、論理ボリュームは特に断りがない場合、「ボリューム」と 呼びます。

## **C.3** このマニュアルでの表記

このマニュアルで使用している表記を次の表に示します。

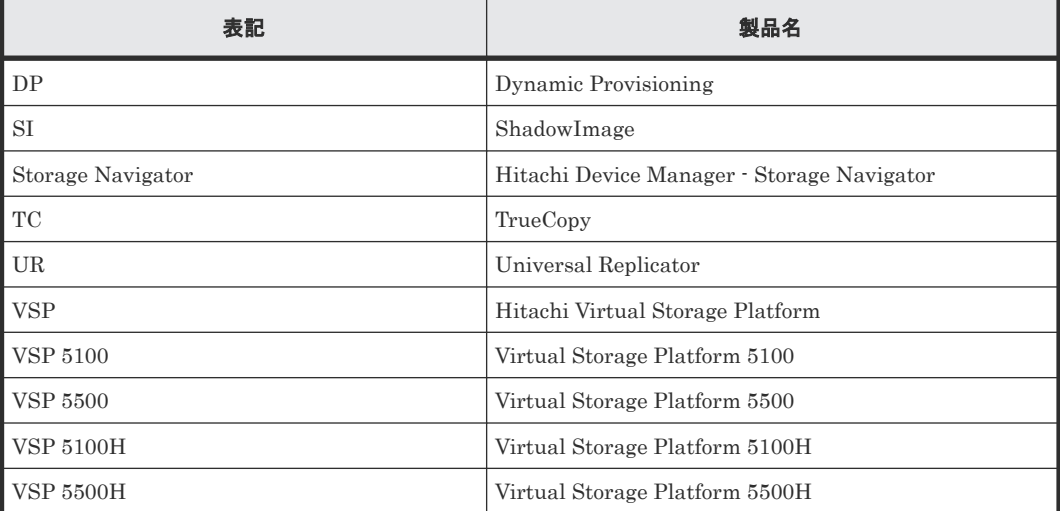

## **C.4** このマニュアルで使用している略語

このマニュアルで使用している略語を次の表に示します。

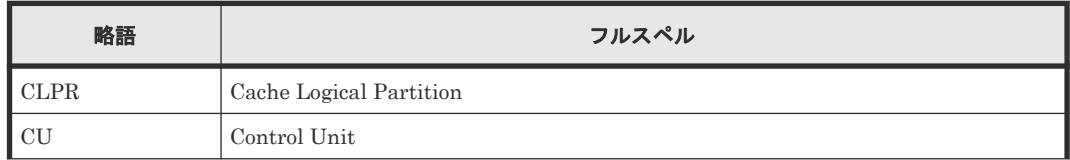

<span id="page-56-0"></span>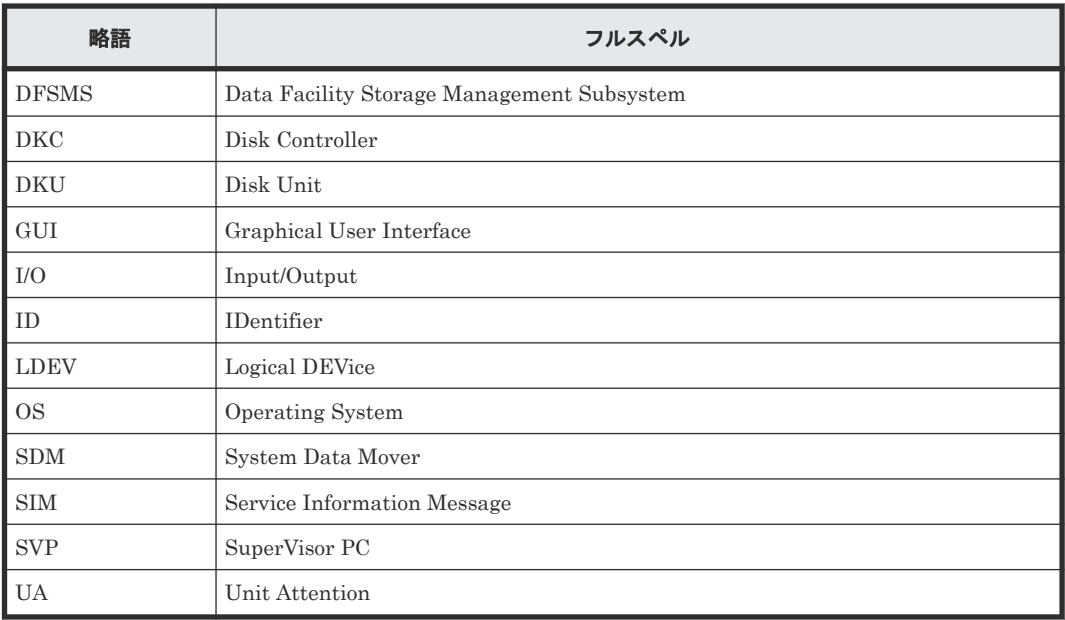

# **C.5 KB** (キロバイト) などの単位表記について

1KB (キロバイト) は 1,024 バイト、1MB (メガバイト) は 1,024KB、1GB (ギガバイト) は 1,024MB、1TB(テラバイト)は 1,024GB、1PB(ペタバイト)は 1,024TB です。

1block (ブロック)は 512 バイトです。

1Cyl(シリンダ)を KB に換算した値は、ボリュームのエミュレーションタイプによって異なりま す。オープンシステムの場合、OPEN-V の 1Cyl は 960KB で、OPEN-V 以外のエミュレーション タイプの 1Cyl は 720KB です。メインフレームシステムの場合、1Cyl は 870KB です。3380-xx、 6586-xx について、CLI および GUI の LDEV 容量の表示は、ユーザがデータを格納できるユーザ 領域の容量を表示するため、1Cyl を 720KB としています。xx は任意の数字または文字を示しま す。

**58** このマニュアルの参考情報

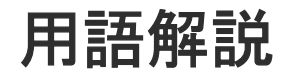

### (英字)

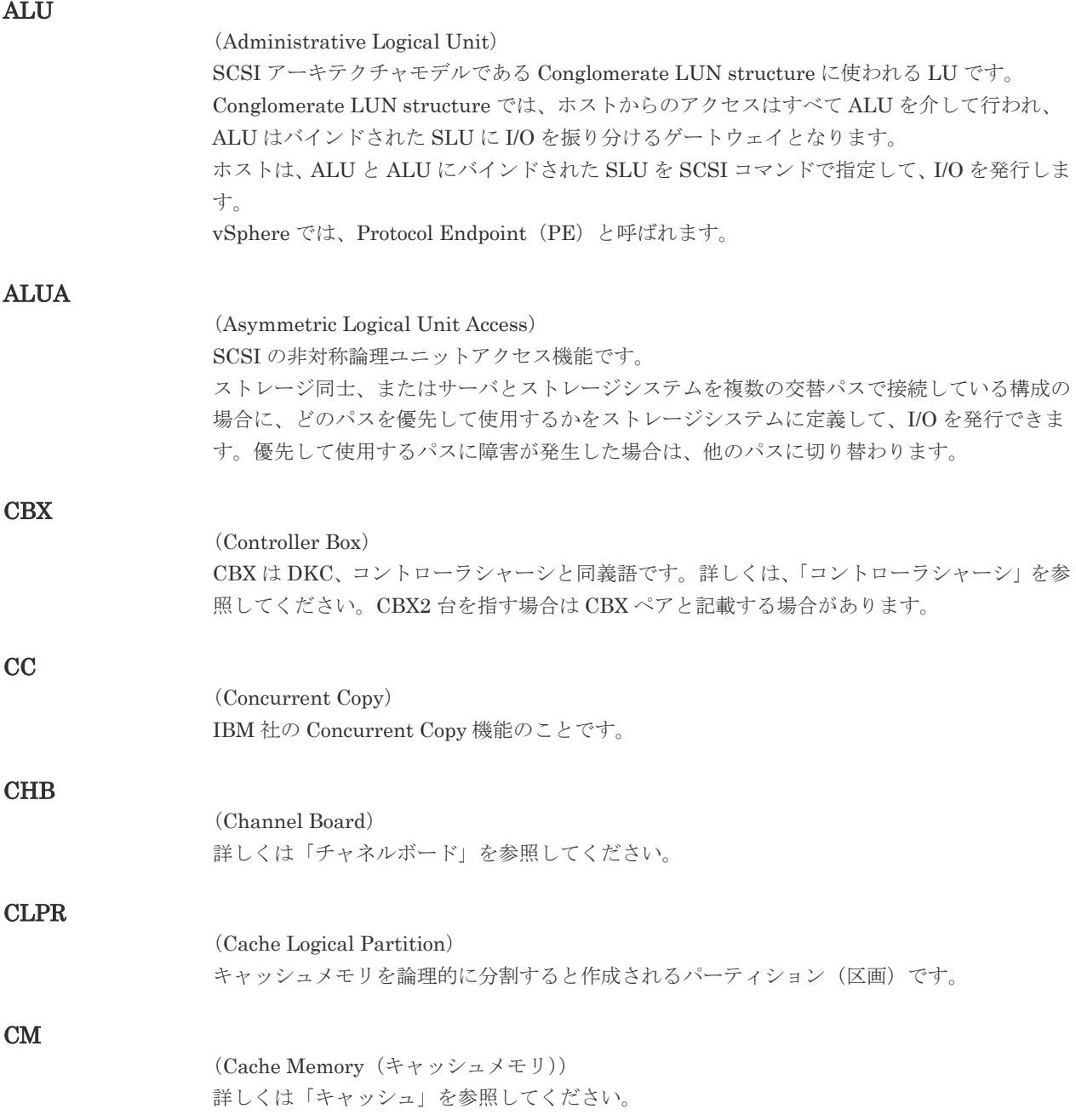

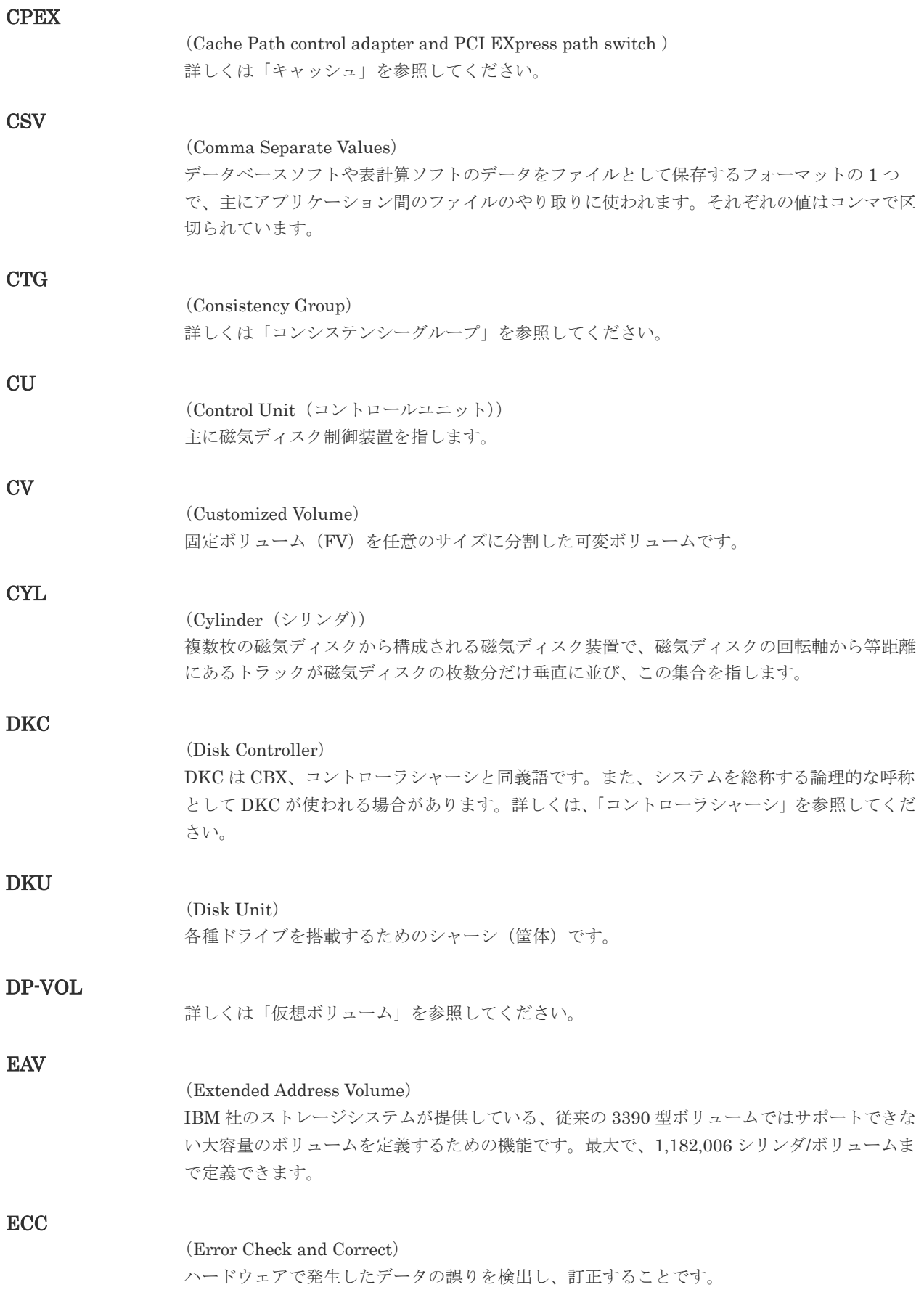

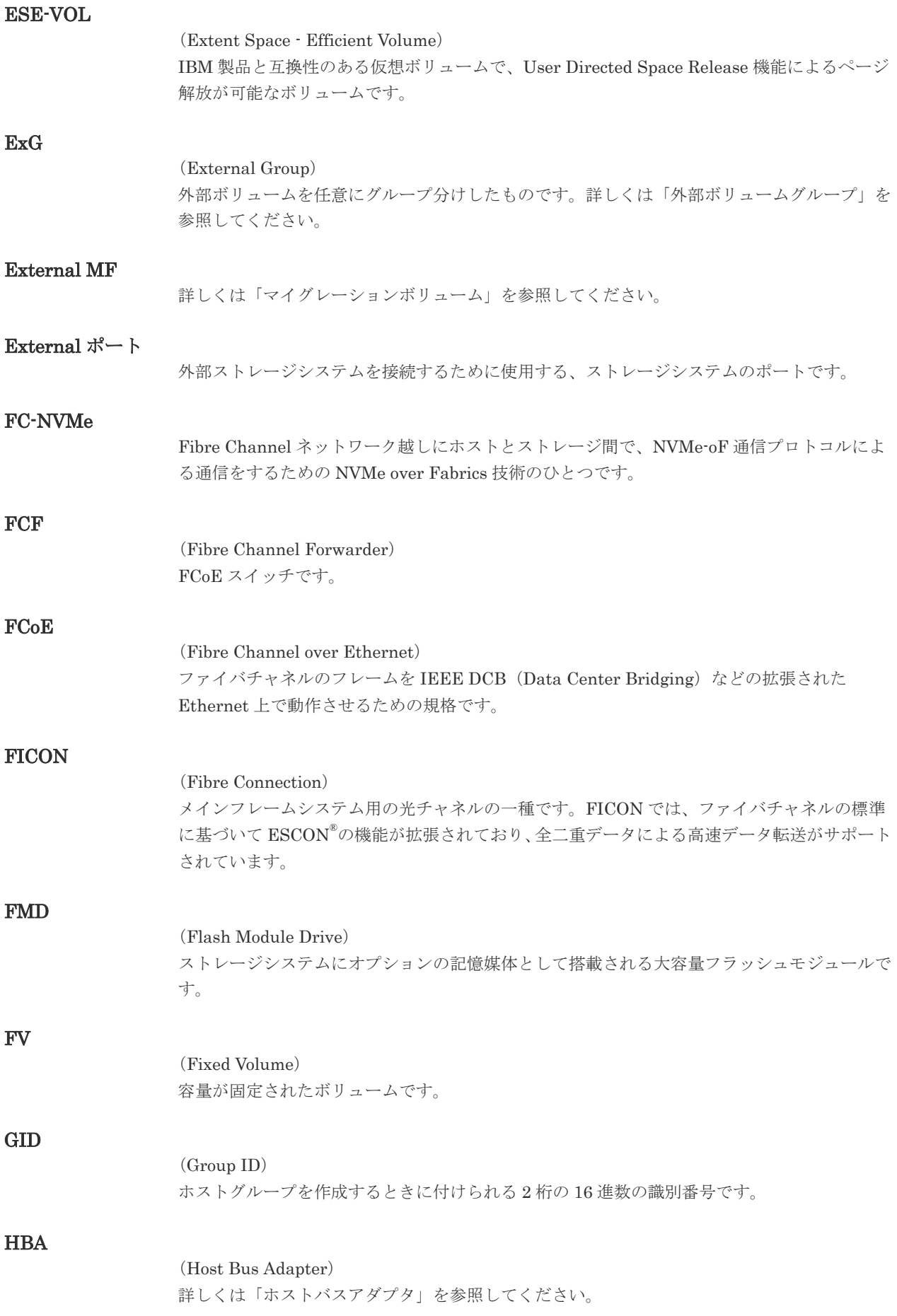

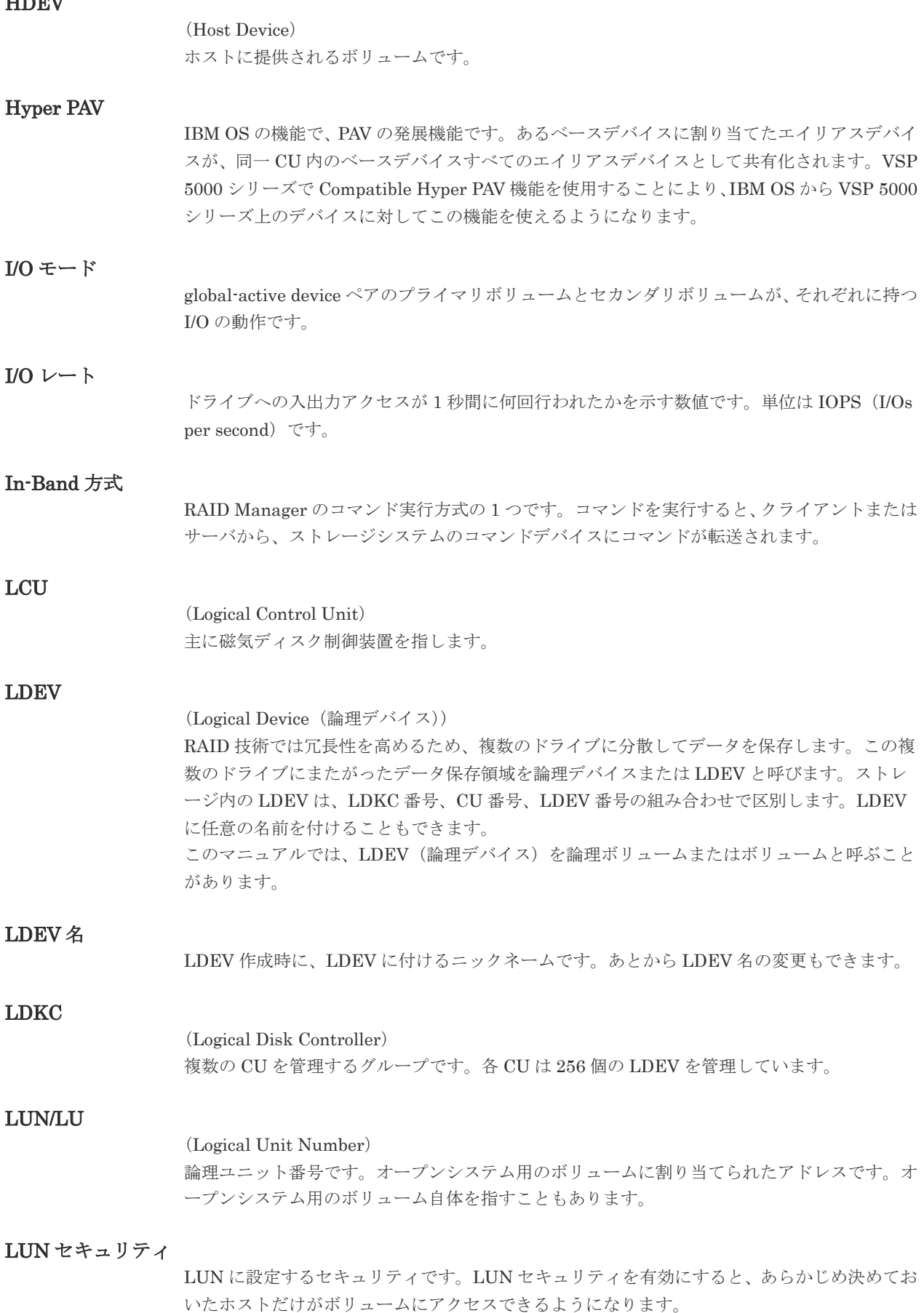

Home works

#### LUN パス、LU パス

オープンシステム用ホストとオープンシステム用ボリュームの間を結ぶデータ入出力経路で す。

#### LUSE ボリューム

オープンシステム用のボリュームが複数連結して構成されている、1 つの大きな拡張ボリュー ムのことです。ボリュームを拡張することで、ポート当たりのボリューム数が制限されている ホストからもアクセスできるようになります。

#### **MCU**

#### (Main Control Unit)

リモートコピーペアのプライマリボリューム(正 VOL)を制御するディスクコントロールユニ ットです。ユーザによって Storage Navigator 動作 PC または管理クライアントから要求され たリモートコピーコマンドを受信・処理し、RCU に送信します。

#### Mfibre

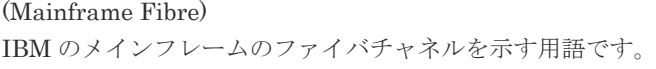

#### MP ユニット

データ入出力を処理するプロセッサを含んだユニットです。データ入出力に関連するリソース (LDEV、外部ボリューム、ジャーナル)ごとに特定の MP ユニットを割り当てると、性能をチ ューニングできます。特定の MP ユニットを割り当てる方法と、ストレージシステムが自動的 に選択した MP ユニットを割り当てる方法があります。MP ユニットに対して自動割り当ての 設定を無効にすると、その MP ユニットがストレージシステムによって自動的にリソースに割 り当てられることはないため、特定のリソース専用の MP ユニットとして使用できます。

#### MTIR

(Multi-Target Internal Relationship) IBM 社の Multiple Target PPRC 機能で、2 つの副サイト間で作成されるペアです。

#### **MU**

(Mirror Unit) 1 つのプライマリボリュームと 1 つのセカンダリボリュームを関連づける情報です。

#### MVS

(Multiple Virtual Storage) IBM 社のメインフレームシステム用 OS です。

#### Namespace

複数 LBA 範囲をまとめた、論理ボリュームの空間のことです。

#### Namespace Globally Unique Identifier

Namespace を識別するための、グローバルユニーク性を保証する 16Byte の識別情報です。 SCSI LU での NAA Format6 で表現される、WWN に類似する情報です。

#### Namespace ID

NVM サブシステム上に作成された Namespace を、NVM サブシステムの中でユニークに識別 するための識別番号です。

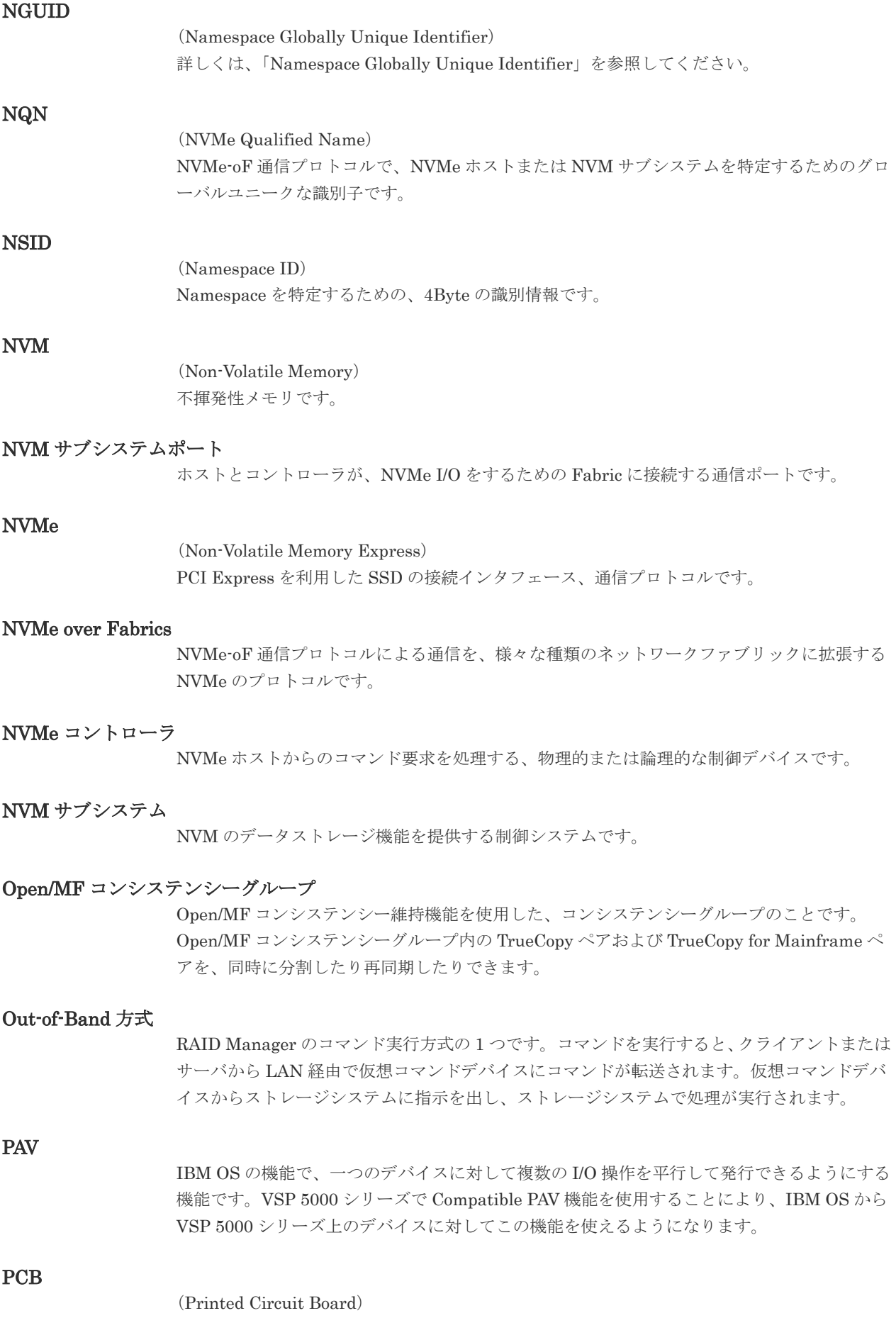

プリント基盤です。このマニュアルでは、チャネルアダプタやディスクアダプタなどのボード を指しています。

#### PPRC

(Peer-to-Peer Remote Copy) IBM 社のリモートコピー機能です。

#### Quorum ディスク

パスやストレージシステムに障害が発生したときに、global-active device ペアのどちらのボリ ュームでサーバからの I/O を継続するのかを決めるために使われます。外部ストレージシステ ムに設置します。

#### RAID

(Redundant Array of Independent Disks) 独立したディスクを冗長的に配列して管理する技術です。

#### RAID Manager

コマンドインタフェースでストレージシステムを操作するためのプログラムです。

#### **RCU**

(Remote Control Unit) リモートコピーペアのセカンダリボリューム(副 VOL)を制御するディスクコントロールユニ ットです。リモートパスによって MCU に接続され、MCU からコマンドを受信して処理しま す。

#### RCU Target

属性が Initiator のポートと接続するポートが持つ属性です。

#### RCU Target ポート

Initiator ポートと接続します。RCU Target ポートは、ホストのポートとも通信できます。

#### RDEV

(Real Device) IBM 用語です。DASD の実装置アドレスを意味します。

#### Read Hit 率

ストレージシステムの性能を測る指標の 1 つです。ホストがディスクから読み出そうとして いたデータが、どのくらいの頻度でキャッシュメモリに存在していたかを示します。単位はパ ーセントです。Read Hit 率が高くなるほど、ディスクとキャッシュメモリ間のデータ転送の回 数が少なくなるため、処理速度は高くなります。

#### S/N

(Serial Number) ストレージシステムに一意に付けられたシリアル番号(装置製番)です。

### SIM

(Service Information Message)

ストレージシステムのコントローラがエラーやサービス要求を検出したときに生成されるメッ セージです。原因となるエラーを解決し、Storage Navigator 画面上で SIM が解決したことを 報告することを、「SIM をコンプリートする」と言います。

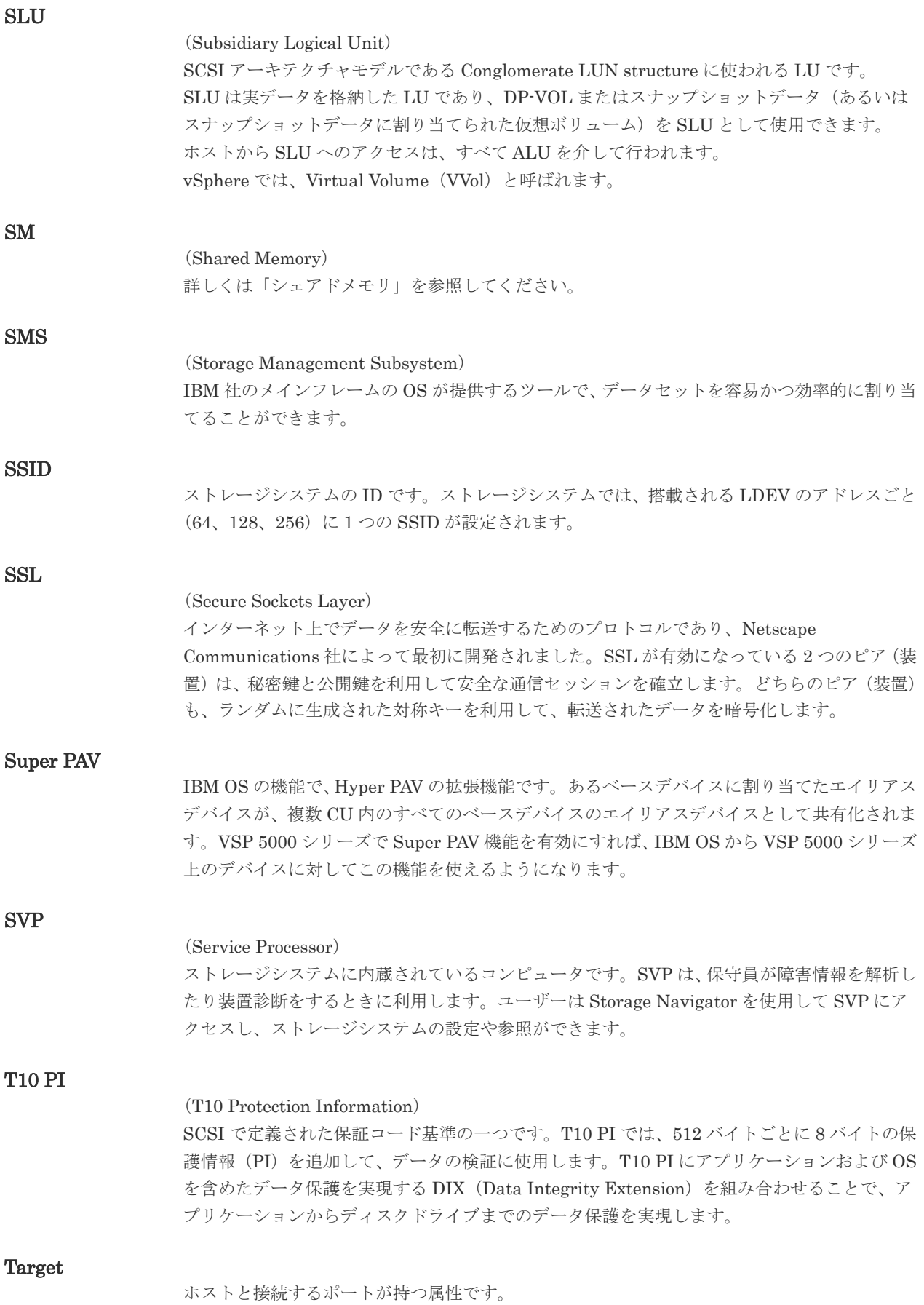

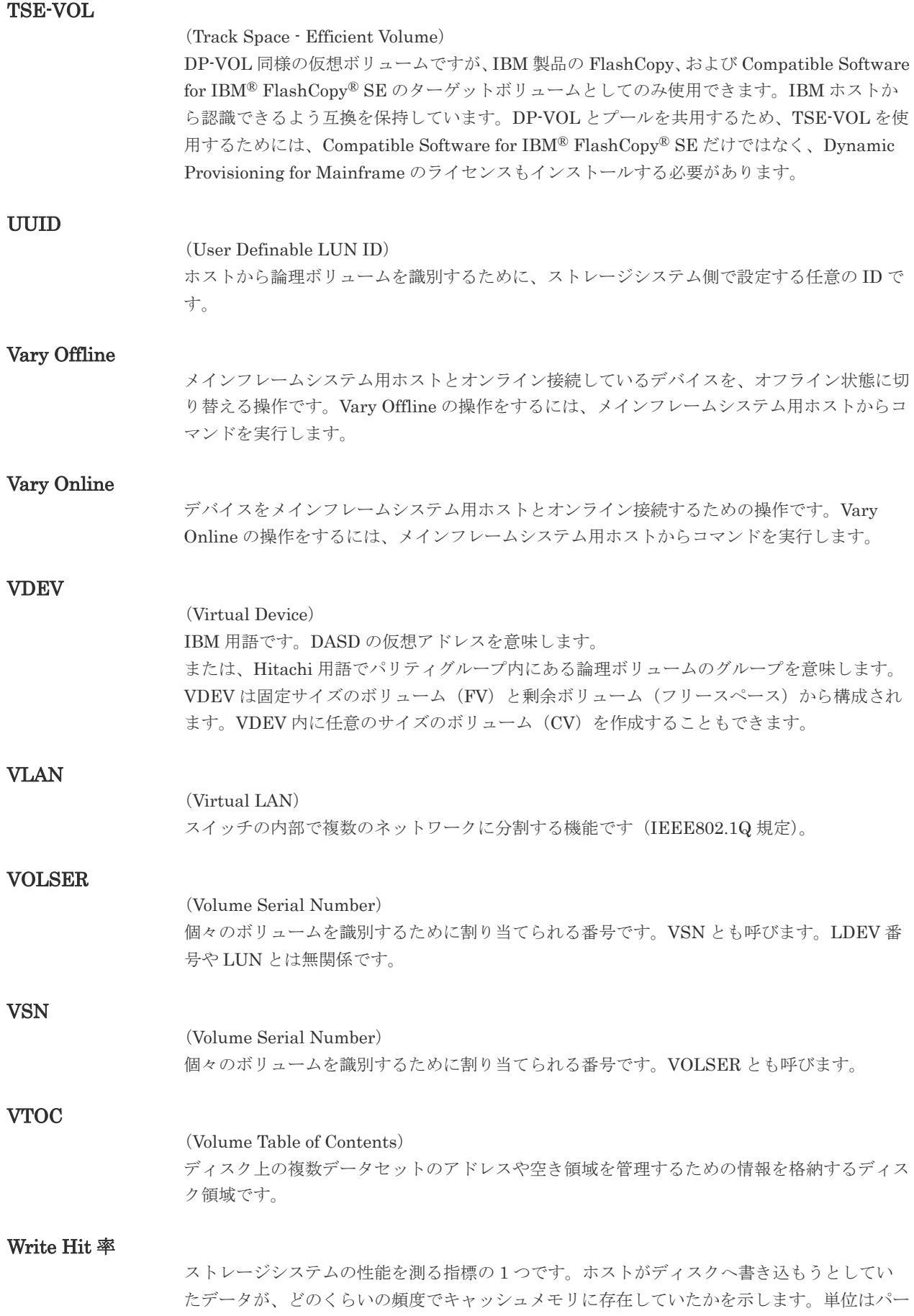

セントです。Write Hit 率が高くなるほど、ディスクとキャッシュメモリ間のデータ転送の回 数が少なくなるため、処理速度は高くなります。

#### WWN

#### (World Wide Name)

ホストバスアダプタの ID です。ストレージ装置を識別するためのもので、実体は 16 桁の 16 進数です。

#### XRC

(eXtended Remote Copy) IBM 社のリモートコピー機能です。

#### zHyperWrite 機能

IBM 社の DS シリーズ ディスクアレイ装置でサポートしている zHyperWrite の互換機能で す。上位アプリケーションである DB2 のログを書き込むときに行われる二重化処理で、 TrueCopy for Mainframe の更新コピーを使用して二重化処理を行うのではなく、ホストから TrueCopy for Mainframe のプライマリボリュームおよびセカンダリボリュームに対して書き 込みを行います。zHyperWrite の詳細については、IBM のマニュアルを参照してください。

#### (ア行)

#### アクセス属性

ボリュームが読み書き可能になっているか(Read/Write)、読み取り専用になっているか(Read Only)、それとも読み書き禁止になっているか(Protect)どうかを示す属性です。

#### アクセスパス

ストレージシステム内におけるデータとコマンドの転送経路です。

#### インクリメンタルリシンク

IBM 社の Multiple Target PPRC 機能で、MTIR ペア間で実行される差分コピーです。

#### インスタンス

特定の処理を実行するための機能集合のことです。

#### インスタンス番号

インスタンスを区別するための番号です。1台のサーバ上で複数のインスタンスを動作させる とき、インスタンス番号によって区別します。

#### エクステント

IBM 社のストレージシステム内で定義された論理デバイスは、ある一定のサイズに分割されて 管理されます。この、分割された最小管理単位の名称です。

#### エミュレーション

あるハードウェアまたはソフトウェアのシステムが、ほかのハードウェアまたはソフトウェア のシステムと同じ動作をすること(または同等に見えるようにすること)です。一般的には、 過去に蓄積されたソフトウェアの資産を役立てるためにエミュレーションの技術が使われま す。

#### (カ行)

#### 外部ストレージシステム

VSP 5000 シリーズに接続されているストレージシステムです。

外部パス

VSP 5000 シリーズと外部ストレージシステムを接続するパスです。外部パスは、外部ボリュ ームを内部ボリュームとしてマッピングしたときに設定します。複数の外部パスを設定するこ とで、障害やオンラインの保守作業にも対応できます。

#### 外部ボリューム

VSP 5000 シリーズのボリュームとしてマッピングされた、外部ストレージシステム内のボリ ュームです。

#### 外部ボリュームグループ

マッピングされた外部ボリュームのグループです。外部ボリュームをマッピングするときに、 ユーザが外部ボリュームを任意の外部ボリュームグループに登録します。 外部ボリュームグループは、外部ボリュームを管理しやすくするためのグループで、パリティ 情報は含みませんが、管理上はパリティグループと同じように取り扱います。

#### 鍵管理サーバ

暗号化鍵を管理するサーバです。暗号化鍵を管理するための規格である KMIP (Key Management Interoperability Protocol)に準じた鍵管理サーバに暗号化鍵をバックアップで き、また、鍵管理サーバにバックアップした暗号化鍵から暗号化鍵をリストアできます。

#### 書き込み待ち率

ストレージシステムの性能を測る指標の 1 つです。キャッシュメモリに占める書き込み待ち データの割合を示します。

#### 仮想ボリューム

実体を持たない、仮想的なボリュームです。Dynamic Provisioning、Dynamic Provisioning for Mainframe、Dynamic Tiering、Dynamic Tiering for Mainframe、active flash、または active flash for mainframe で使用する仮想ボリュームを DP-VOL とも呼びます。

#### 監査ログ

ストレージシステムに対して行われた操作や、受け取ったコマンドの記録です。監査ログは、 SVP から Storage Navigator 動作 PC にダウンロードしたり、FTP サーバや syslog サーバに 転送したりできます。

#### キャッシュ

チャネルとドライブの間にあるメモリです。中間バッファとしての役割があります。キャッシ ュメモリとも呼ばれます。

#### 形成コピー

ホスト I/O プロセスとは別に、プライマリボリュームとセカンダリボリュームを同期させるプ ロセスです。

#### 更新コピー

形成コピー(または初期コピー)が完了したあとで、プライマリボリュームの更新内容をセカ ンダリボリュームにコピーして、プライマリボリュームとセカンダリボリュームの同期を保持 するコピー処理です。

#### 構成定義ファイル

RAID Manager を動作させるためのシステム構成を定義するファイルを指します。

チャネルプロセッサの故障などによって LUN パスが利用できなくなったときに、その LUN パスに代わってホスト I/O を引き継ぐ LUN パスです。

#### コピー系プログラムプロダクト

ストレージシステムに備わっているプログラムのうち、データをコピーするものを指します。 ストレージシステム内のボリューム間でコピーするローカルコピーと、異なるストレージシス テム間でコピーするリモートコピーがあります。

#### コピーグループ

プライマリボリューム(正側ボリューム)、およびセカンダリボリューム(副側ボリューム)か ら構成されるコピーペアを 1 つにグループ化したものです。または、正側と副側のデバイスグ ループを 1 つにグループ化したものです。RAID Manager でレプリケーションコマンドを実 行する場合、コピーグループを定義する必要があります。

#### コマンドデバイス

ホストから RAID Manager コマンドまたは Business Continuity Manager コマンドを実行す るために、ストレージシステムに設定する論理デバイスです。コマンドデバイスは、ホストか ら RAID Manager コマンドまたは Business Continuity Manager コマンドを受け取り、実行 対象の論理デバイスに転送します。

RAID Manager 用のコマンドデバイスは Storage Navigator から、Business Continuity Manager 用のコマンドデバイスは Business Continuity Manager から設定します。

#### コマンドデバイスセキュリティ

コマンドデバイスに適用されるセキュリティです。

#### コレクションコピー

ストレージシステム内のディスク障害を回復するためのコピー動作のことです。予備ディスク へのコピー、または交換ディスクへのコピー等が含まれます。

#### コンシステンシーグループ

コピー系プログラムプロダクトで作成したペアの集まりです。コンシステンシーグループ ID を指定すれば、コンシステンシーグループに属するすべてのペアに対して、データの整合性を 保ちながら、特定の操作を同時に実行できます。

#### コントローラシャーシ

ストレージシステムを制御するコントローラが備わっているシャーシ(筐体)です。コントロ ーラシャーシは DKC、CBX と同義語です。

#### (サ行)

#### 再同期

差分管理状態(ペアボリュームがサスペンド状態)からプライマリボリュームへの更新データ をセカンダリボリュームにコピーしてプライマリボリューム/セカンダリボリュームのデータ を一致させることです。

#### サイドファイル

非同期のリモートコピーで使用している内部のテーブルです。C/T グループ内のレコードの更 新順序を正しく保つために使用されます。

#### サイドファイルキャッシュ

非同期コピーの処理時に生成されるレコードセットを格納する領域で、キャッシュ内に一時的 に確保されます。

#### サスペンド状態

ペア状態のセカンダリボリュームへのデータ更新が中止された状態です。この状態ではプライ マリボリュームで更新データを差分管理します。

#### サブ画面

Java 実行環境(JRE)で動作する画面で、メイン画面のメニューを選択して起動します。

#### サブシステム NQN

NVM サブシステムに定義された NQN です。 NQN の詳細については、「NQN」を参照してください。

#### 差分テーブル

コピー系プログラムプロダクト、global-active device、および Volume Migration で共有する リソースです。Volume Migration 以外のプログラムプロダクトでは、ペアのプライマリボリ ューム(ソースボリューム)とセカンダリボリューム(ターゲットボリューム)のデータに差 分があるかどうかを管理するために使用します。Volume Migration では、ボリュームの移動 中に、ソースボリュームとターゲットボリュームの差分を管理するために使用します。

#### 差分データ

ペアボリュームがサスペンドしたときの状態からの正ボリュームへの更新データのことです。

#### シェアドメモリ

キャッシュ上に論理的に存在するメモリです。共用メモリとも呼びます。ストレージシステム の共通情報や、キャッシュの管理情報(ディレクトリ)などを記憶します。これらの情報を基 に、ストレージシステムは排他制御を行います。また、差分テーブルの情報もシェアドメモリ で管理されており、コピーペアを作成する場合にシェアドメモリを利用します。なお、シェア ドメモリは 2 面管理になっていて、停電等の障害時にはバッテリを利用してシェアドメモリの 情報を SSD へ退避します。

#### システムディスク

ストレージシステムが使用するボリュームのことです。一部の機能を使うためには、システム ディスクの作成が必要です。

#### システムプール VOL

プールを構成するプール VOL のうち、1 つのプール VOL がシステムプール VOL として定義 されます。システムプール VOL は、プールを作成したとき、またはシステムプール VOL を削 除したときに、優先順位に従って自動的に設定されます。なお、システムプール VOL で使用 可能な容量は、管理領域の容量を差し引いた容量になります。管理領域とは、プールを使用す るプログラムプロダクトの制御情報を格納する領域です。

#### システムプールボリューム

プールを構成するプールボリュームのうち、1 つのプールボリュームがシステムプールボリュ ームとして定義されます。システムプールボリュームは、プールを作成したとき、またはシス テムプールボリュームを削除したときに、優先順位に従って自動的に設定されます。なお、シ ステムプールボリュームで使用可能な容量は、管理領域の容量を差し引いた容量になります。 管理領域とは、プールを使用するプログラムプロダクトの制御情報を格納する領域です。

#### ジャーナルボリューム

Universal Replicator と Universal Replicator for Mainframe の用語で、プライマリボリュー ムからセカンダリボリュームにコピーするデータを一時的に格納しておくためのボリュームの ことです。ジャーナルボリュームには、プライマリボリュームと関連づけられているマスタジ ャーナルボリューム、およびセカンダリボリュームと関連づけられているリストアジャーナル ボリュームとがあります。

#### シュレッディング

ダミーデータを繰り返し上書きすることで、ボリューム内のデータを消去する処理です。

#### 状態遷移

ペアボリュームのペア状態が変化することです。

#### 初期コピー

新規にコピーペアを作成すると、初期コピーが開始されます。初期コピーでは、プライマリボ リュームのデータがすべて相手のセカンダリボリュームにコピーされます。初期コピー中も、 ホストサーバからプライマリボリュームに対する Read/Write などの I/O 操作は続行できま す。

#### シリアル番号

ストレージシステムに一意に付けられたシリアル番号(装置製番)です。

#### スナップショットグループ

Thin Image で作成した複数のペアの集まりです。複数のペアに対して同じ操作を実行できま す。

#### スナップショットデータ

Thin Image (CAW/CoW)では、更新直前のプライマリボリュームまたはセカンダリボリューム のデータを指します。Thin Image (CAW/CoW)では、ペア分割状態のプライマリボリュームま たはセカンダリボリュームを更新すると、更新される部分の更新前データだけが、スナップシ ョットデータとしてプールにコピーされます。 Thin Image Advanced では、プライマリボリュームまたはセカンダリボリュームの更新後デー タを指します。Thin Image Advanced では、ペア分割状態のプライマリボリュームまたはセカ ンダリボリュームを更新すると、更新される部分の更新後データだけが、スナップショットデ ータとしてプールに格納されます。

#### スワップ

プライマリボリューム/セカンダリボリュームを逆転する操作のことです。

#### 正 VOL、正ボリューム

詳しくは「プライマリボリューム」を参照してください。

#### 正サイト

通常時に、業務(アプリケーション)を実行するサイトを指します。

#### セカンダリボリューム

ペアとして設定された 2 つのボリュームのうち、コピー先のボリュームを指します。副ボリュ ームとも言います。なお、プライマリボリュームとペアを組んでいるボリュームをセカンダリ ボリュームと呼びますが、Thin Image では、セカンダリボリューム(仮想ボリューム)では なく、プールにデータが格納されます。
#### 絶対 LUN

SCSI/iSCSI/Fibre ポート上に設定されているホストグループとは関係なく、ポート上に絶対的 に割り当てられた LUN を示します。

#### センス情報

エラーの検出によってペアがサスペンドされた場合に、MCU または RCU が、適切なホストに 送信する情報です。ユニットチェックの状況が含まれ、災害復旧に使用されます。

#### 専用 DASD

IBM 用語です。z/VM 上の任意のゲスト OS のみ利用可能な DASD を意味します。

#### ソースボリューム

Compatible FlashCopy®、および Volume Migration の用語で、Compatible FlashCopy®の場 合はボリュームのコピー元となるボリュームを、Volume Migration の場合は別のパリティグ ループへと移動するボリュームを指します。

### (タ行)

#### ターゲットボリューム

Compatible FlashCopy®、および Volume Migration の用語で、Compatible FlashCopy®の場 合はボリュームのコピー先となるボリュームを、Volume Migration の場合はボリュームの移 動先となる領域を指します。

#### チャネルエクステンダ

遠隔地にあるメインフレームホストをストレージシステムと接続するために使われるハードウ ェアです。

#### チャネルボード

ストレージシステムに内蔵されているアダプタの一種で、ホストコマンドを処理してデータ転 送を制御します。

#### 重複排除用システムデータボリューム

同一プール内の重複データを検索するための検索テーブルを格納するボリュームです。プール に重複排除用システムデータボリュームを割り当てれば、重複排除が利用できます。

#### ディスクボード

ストレージシステムに内蔵されているアダプタの一種で、キャッシュとドライブの間のデータ 転送を制御します。

#### データ削減共有ボリューム

データ削減共有ボリュームは、Adaptive Data Reduction の容量削減機能を使用して作成する 仮想ボリュームです。Thin Image Advanced ペアのボリュームとして使用できます。データ 削減共有ボリュームは、Redirect-on-Write のスナップショット機能を管理するための制御デー タ(メタデータ)を持つボリュームです。

#### データリカバリ・再構築回路

RAID-5 または RAID-6 のパリティグループのパリティデータを生成するためのマイクロプロ セッサです。ディスクアダプタに内蔵されています。

#### 転送レート

ストレージシステムの性能を測る指標の 1 つです。1 秒間にディスクへ転送されたデータの大 きさを示します。

#### 同期コピー

ホストからプライマリボリュームに書き込みがあった場合に、リアルタイムにセカンダリボリ ュームにデータを反映する方式のコピーです。ボリューム単位のリアルタイムデータバックア ップができます。優先度の高いデータのバックアップ、複写、および移動業務に適しています。

#### トポロジ

デバイスの接続形態です。Fabric、FC-AL、および Point-to-point の 3 種類があります。

(ナ行)

#### 内部ボリューム

VSP 5000 シリーズが管理するボリュームを指します。

### (ハ行)

#### パリティグループ

同じ容量を持ち、1 つのデータグループとして扱われる一連のドライブを指します。パリティ グループには、ユーザデータとパリティ情報の両方が格納されているため、そのグループ内の 1 つまたは複数のドライブが利用できない場合にも、ユーザデータにはアクセスできます。 場合によっては、パリティグループを RAID グループ、ECC グループ、またはディスクアレ イグループと呼ぶことがあります。

#### 非対称アクセス

global-active device でのクロスパス構成など、サーバとストレージシステムを複数の交替パス で接続している場合で、ALUA が有効のときに、優先して I/O を受け付けるパスを定義する方 法です。

#### 非同期コピー

ホストから書き込み要求があった場合に、プライマリボリュームへの書き込み処理とは非同期 に、セカンダリボリュームにデータを反映する方式のコピーです。複数のボリュームや複数の ストレージシステムにわたる大量のデータに対して、災害リカバリを可能にします。

#### ピントラック

(pinned track) 物理ドライブ障害などによって読み込みや書き込みができないトラックです。固定トラックと も呼びます。

#### ファイバチャネル

光ケーブルまたは銅線ケーブルによるシリアル伝送です。ファイバチャネルで接続された RAID のディスクは、ホストからは SCSI のディスクとして認識されます。

#### ファイバチャネルアダプタ

(Fibre Channel Adapter) ファイバチャネルを制御します。

#### ファイバチャネルオーバイーサネット

詳しくは、「FCoE」を参照してください。

#### プール

プールボリューム(プール VOL)を登録する領域です。Dynamic Provisioning、Dynamic Provisioning for Mainframe、Dynamic Tiering、Dynamic Tiering for Mainframe、Thin Image、active flash、および active flash for mainframe がプールを使用します。

### プールボリューム、プール VOL

プールに登録されているボリュームです。Dynamic Provisioning、Dynamic Provisioning for Mainframe、Dynamic Tiering、Dynamic Tiering for Mainframe、active flash、および active flash for mainframe ではプールボリュームに通常のデータを格納し、Thin Image ではスナッ プショットデータをプールボリュームに格納します。

#### 副 VOL、副ボリューム

詳しくは「セカンダリボリューム」を参照してください。

#### 副サイト

主に障害時に、業務(アプリケーション)を正サイトから切り替えて実行するサイトを指しま す。

#### プライマリボリューム

ペアとして設定された 2 つのボリュームのうち、コピー元のボリュームを指します。

#### ブロック

ボリューム容量の単位の一種です。1 ブロックは 512 バイトです。

#### 分散パリティグループ

複数のパリティグループを連結させた集合体です。分散パリティグループを利用すると、ボリ ュームが複数のドライブにわたるようになるので、データのアクセス(特にシーケンシャルア クセス)にかかる時間が短縮されます。

#### ペアテーブル

ペアまたは移動プランを管理するための制御情報を格納するテーブルです。

#### ページ

DP の領域を管理する単位です。Dynamic Provisioning の場合、1 ページは 42MB、Dynamic Provisioning for Mainframe の場合、1 ページは 38MB です。

#### ポートモード

ストレージシステムのチャネルボードのポート上で動作する、通信プロトコルを選択するモー ドです。ポートの動作モードとも言います。

#### ホスト-Namespace パス

日立ストレージシステムで、Namespace セキュリティを使用する際に、ホスト NQN ごとに各 Namespace へのアクセス可否を決定するための設定です。 Namespace パスとも呼びます。

#### ホスト NQN

NVMe ホストに定義された NQN です。 NQN の詳細については、「NQN」を参照してください。

#### ホストグループ

ストレージシステムの同じポートに接続し、同じプラットフォーム上で稼働しているホストの 集まりのことです。あるホストからストレージシステムに接続するには、ホストをホストグル ープに登録し、ホストグループを LDEV に結び付けます。この結び付ける操作のことを、LUN パスを追加するとも呼びます。

#### ホストグループ 0(ゼロ)

「00」という番号が付いているホストグループを指します。

#### ホストバスアダプタ

#### (Host Bus Adapter)

オープンシステム用ホストに内蔵されているアダプタで、ホストとストレージシステムを接続 するポートの役割を果たします。それぞれのホストバスアダプタには、16 桁の 16 進数による ID が付いています。ホストバスアダプタに付いている ID を WWN(Worldwide Name)と呼 びます。

#### ホストモード

オープンシステム用ホストのプラットフォーム (通常は OS) を示すモードです。

### (マ行)

#### マイグレーションボリューム

異なる機種のストレージシステムからデータを移行させる場合に使用するボリュームです。

#### マッピング

VSP 5000 シリーズから外部ボリュームを操作するために必要な管理番号を、外部ボリューム に割り当てることです。

#### ミニディスク DASD

IBM 用語です。z/VM 上で定義される仮想 DASD を意味します。

#### メイン画面

Storage Navigator にログイン後、最初に表示される画面です。

#### (ラ行)

#### リソースグループ

ストレージシステムのリソースを割り当てたグループを指します。リソースグループに割り当 てられるリソースは、LDEV 番号、パリティグループ、外部ボリューム、ポートおよびホスト グループ番号です。

#### リモートコマンドデバイス

外部ストレージシステムのコマンドデバイスを、内部ボリュームとしてマッピングしたもので す。リモートコマンドデバイスに対して RAID Manager コマンドを発行すると、外部ストレ ージシステムのコマンドデバイスに RAID Manager コマンドを発行でき、外部ストレージシ ステムのペアなどを操作できます。

#### リモートストレージシステム

ローカルストレージシステムと接続しているストレージシステムを指します。

#### リモートパス

リモートコピー実行時に、遠隔地にあるストレージシステム同士を接続するパスです。

#### レコードセット

非同期コピーの更新コピーモードでは、正 VOL の更新情報と制御情報をキャッシュに保存し ます。これらの情報をレコードセットといいます。ホストの I/O 処理とは別に、RCU に送信さ れます。

モニタリング期間内での平均の応答時間。または、エクスポートツールで指定した期間内での サンプリング期間ごとの平均の応答時間。単位は、各モニタリング項目によって異なります。

#### ローカルストレージシステム

Storage Navigator 動作 PC を接続しているストレージシステムを指します。

**78** 用語解説

# 索引

### **A**

active flash for mainframe [31](#page-30-0)

### **C**

CLPR [22](#page-21-0), [38](#page-37-0) Compatible Hyper PAV [31](#page-30-0) Compatible Software for IBM FlashCopy SE [31](#page-30-0)

## **D**

Dynamic Provisioning for Mainframe [31](#page-30-0) Dynamic Tiering for Mainframe [31](#page-30-0)

### **F**

FlashCopy Mirror [29](#page-28-0)

### **S**

SC セッション [23](#page-22-0) ShadowImage for Mainframe [28](#page-27-0) Storage Navigator 動作 PC [13,](#page-12-0) [16](#page-15-0)

### **T**

TrueCopy for Mainframe [27](#page-26-0)

### **X**

 $\rm XRC$ [12](#page-11-0)

# え

エミュレーションタイプ [23](#page-22-0)

### お

オプション設定 [19](#page-18-0), [38](#page-37-0)

こ

コンソールメッセージ [42](#page-41-0)

# さ

サポート機能 [17](#page-16-0)

### せ

セッション SC セッション [13](#page-12-0), [22](#page-21-0)

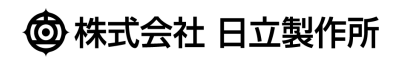